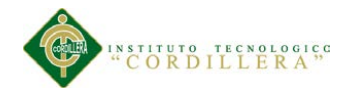

#### **Capítulo I**

#### **1. Antecedentes**

#### **1.1 Planteamiento Del Problema**

Hemos realizado las respectivas investigaciones de la empresa WEBPRINT y conseguimos que dicha empresa fue creado en el año 2007 por el Sr Pablo Pérez la empresa comenzó con cuatro empleados el propósito con la que fue creada la empresa fue para dedicarse a realizar trabajos pero solo para publicidad exterior todo referente a vallas, tubulares y gigantografías. fue tomando fuerza esta empresa pero todo cambio a raíz que un cliente de la empresa, la que más daba ingresos a WEBPRINT no le canceló los trabajos de los últimos meses la empresa fue decayendo y no había ingresos para cancelar a los trabajadores así que se quedo solo con dos empleados, el fundador de esta empresa es profesional en diseño ,así que ha luchado para mantener viva la empresa el mismo a diseñado su logotipo pero sin ningún manual que indique como emplear correctamente el logo, en ocho años no ha realizado ningún variado en el logotipo.

#### **1.2 Identificación Del Problema En El Contexto**

El problema de la empresa WEB PRINT, en sí, es la falta de clientes y esto genera poca ventas y hace no haya ingresos para el sueldo de los empleados. Tiene un símbolo que lo ha representado por un periodo de seis años, se considera que se hace un cambio en el logotipo cuando la empresa considere un cambio de identidad corporativa y en este caso por actualización vale la pena.

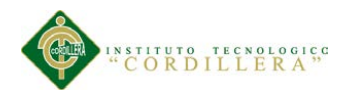

- > Carece de un información empresarial
- Los colores del logotipo no son llamativos
- $\triangleright$  Necesita un manual corporativo
- Carece de identidad en su logotipo
- Carencia de leyes internas

### **1.3 Causas Y Efectos**

#### **Tabla1:** Causas Y Efectos

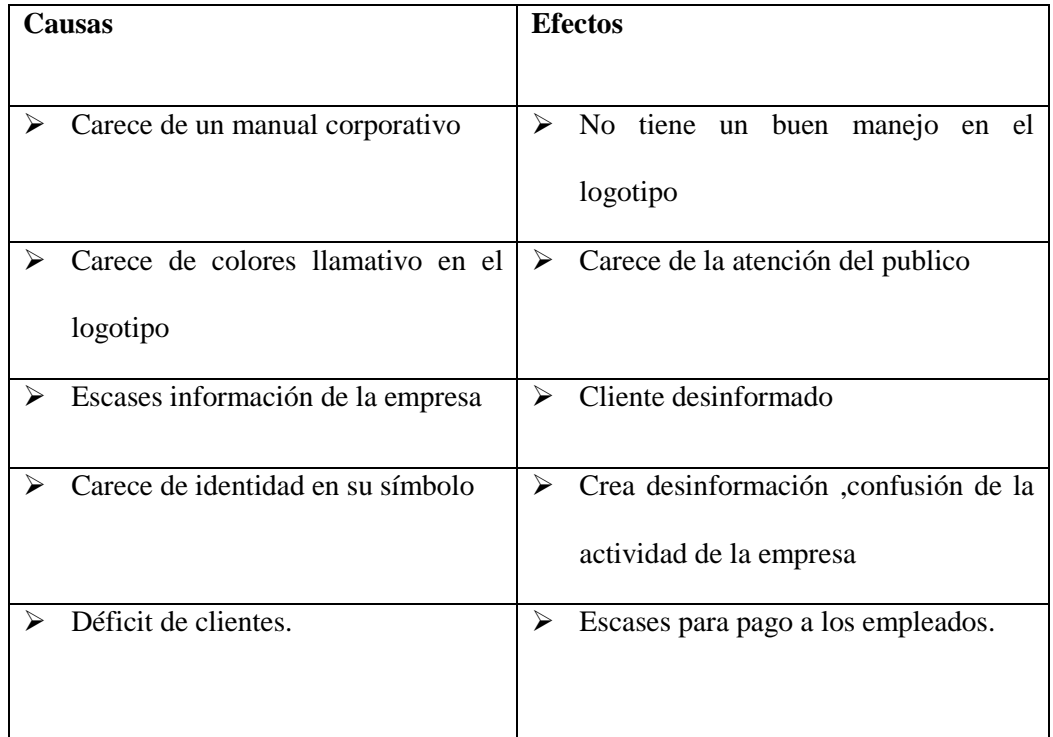

Elaborado por: Alejandro Jaramillo

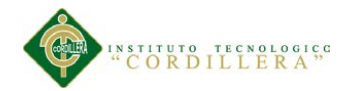

# **1.4 Justificación Del Problema**

El rediseño del logotipo lo hacemos porque lo que queremos es que sea más llamativo y que muestre la actividad a la que se dedica la empresa también que tenga un conocimiento dentro del mercado. Esto lo hacemos con el fin de atraer clientes e introducirnos en el mercado, lo haremos rediseñando el logotipo con los colores correctos y llamativos y la creación del manual para su uso correcto del logotipo.

Lo haremos cuando tengamos la aprobación del propietario de la empresa.

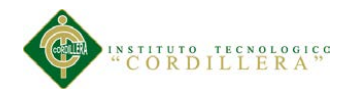

# **Capítulo II**

## **2. Análisis De Involucrados**

### **2.1 Identificación de Involucrados**

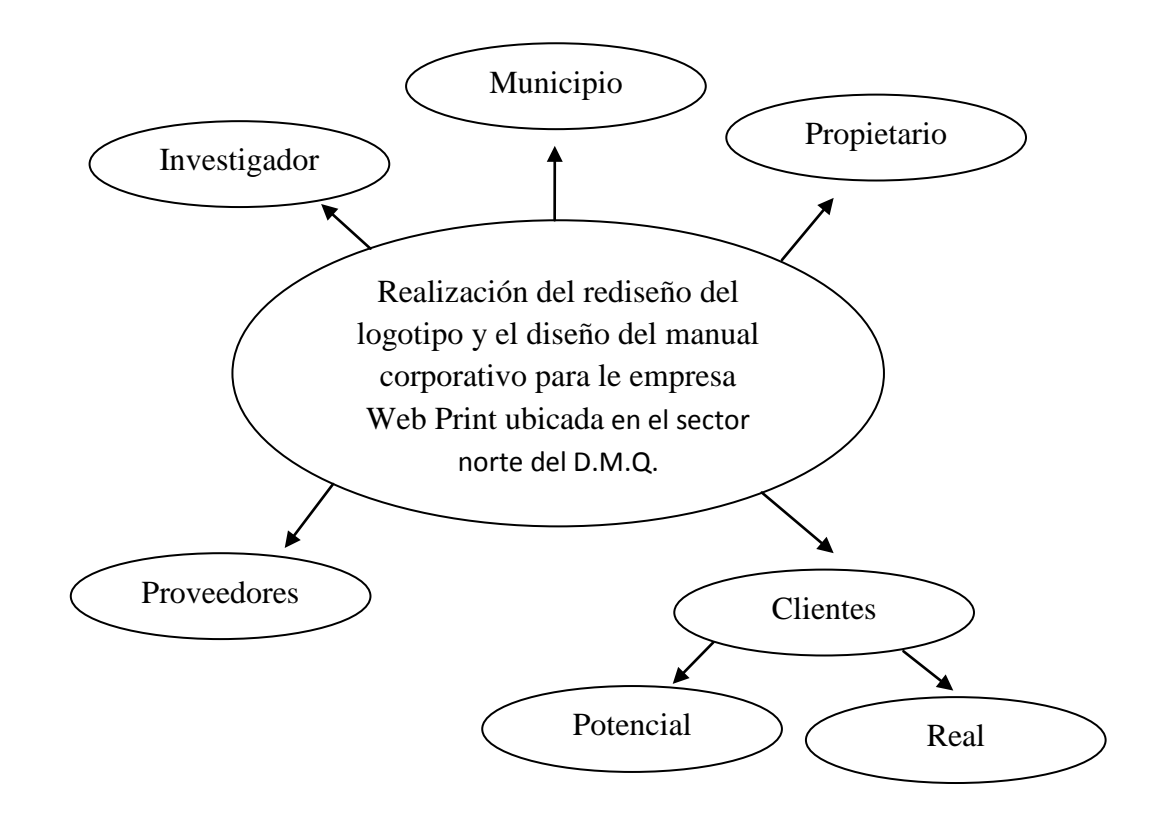

Figura1: Identificación de Involucrados

Elaborado por: Alejandro Jaramillo

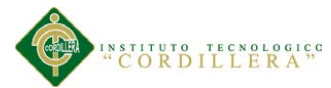

# **2.2 Análisis y Selección con los involucrados**

**Tabla 2:** Análisis y Selección con los involucrados

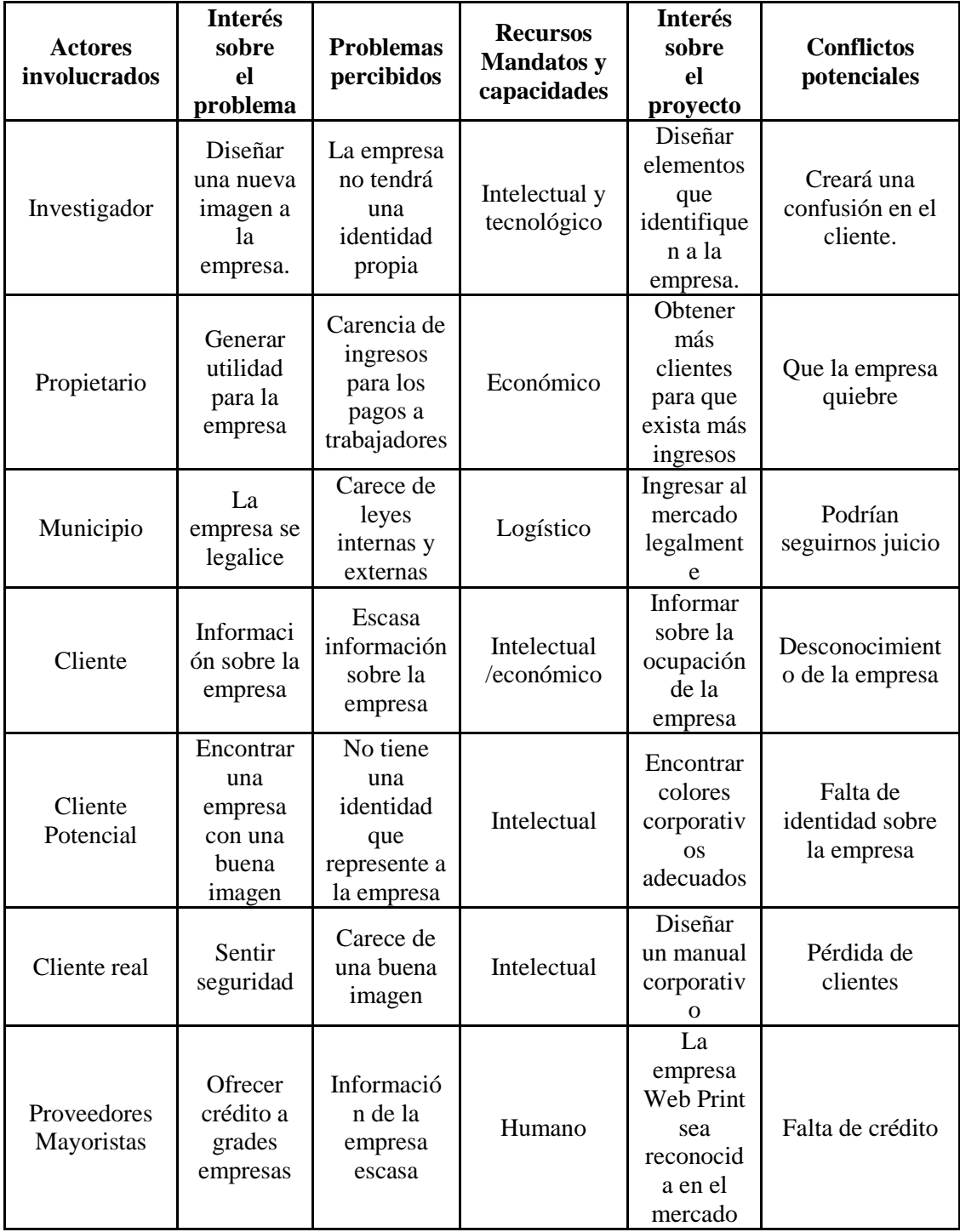

Elaborado por: Alejandro Jaramillo

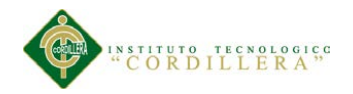

# **Capítulo III**

# **3. Problemas Y Objetivos**

# **3.1. Árbol De Problemas**

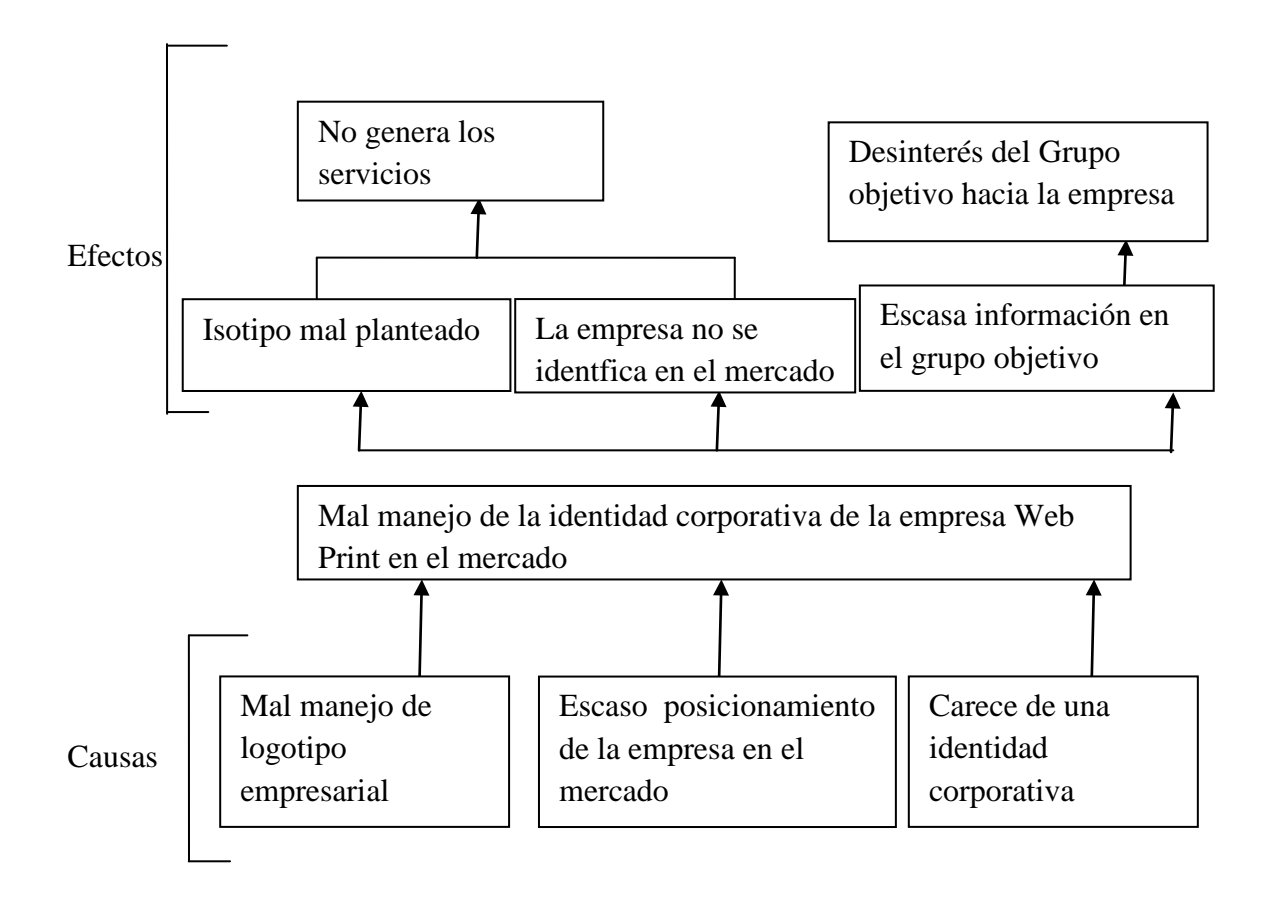

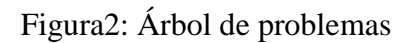

Elaborado por: Alejandro Jaramillo

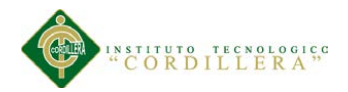

# **3.2 Árbol De Objetivos**

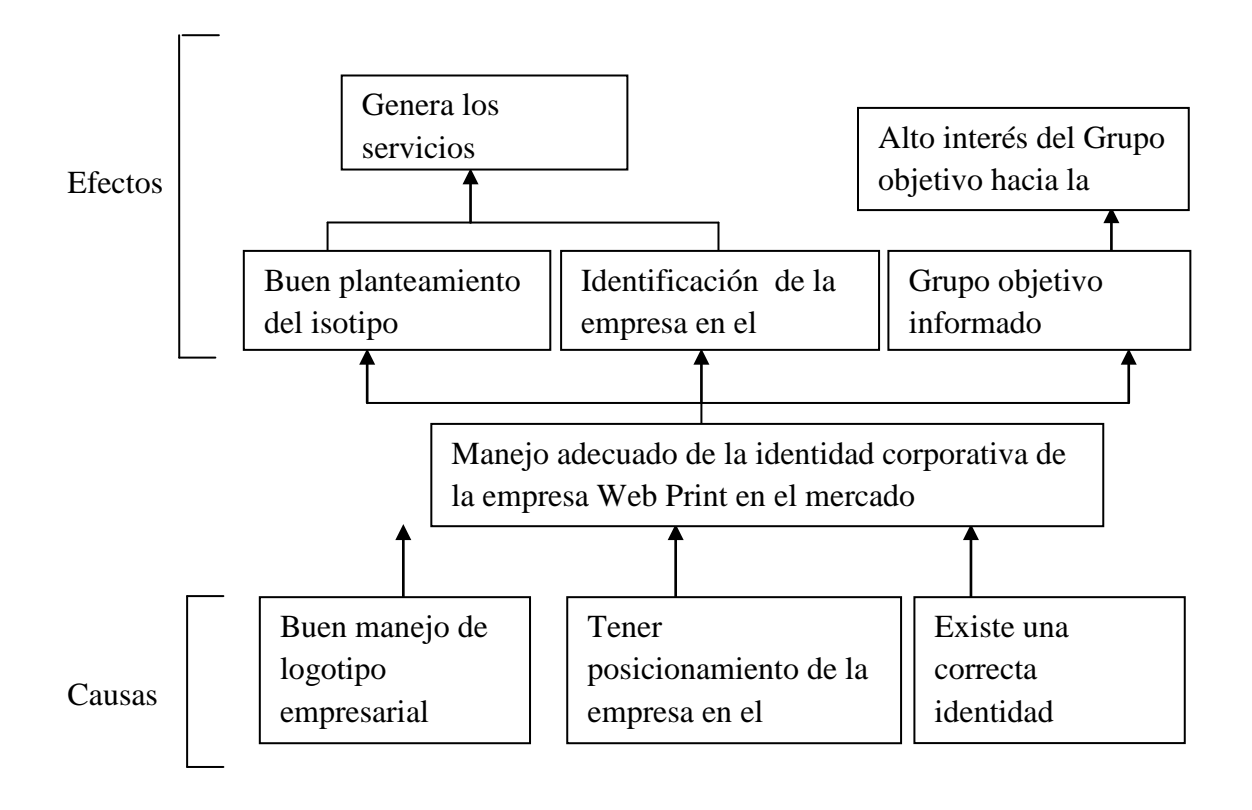

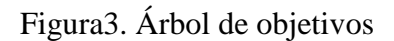

Elaborado por: Alejandro Jaramillo

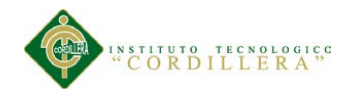

## **Capítulo IV**

# **4. Análisis De Alternativa**

# **4.1 Acciones De Identificación De Alternativas**

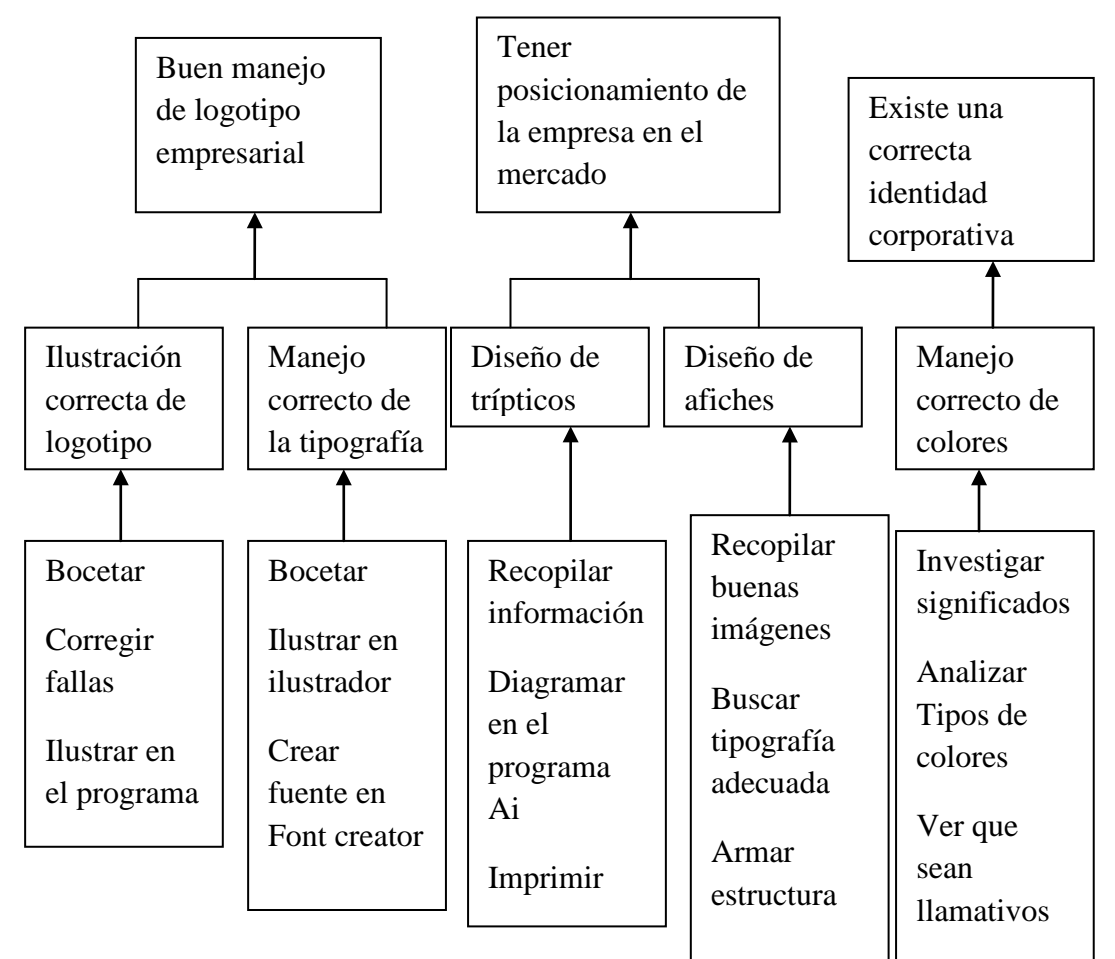

Figura4: Acciones e identificación de alternativas

Elaborado por: Alejandro Jaramillo

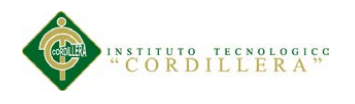

### **4.2.- Tamaño Del Proyecto**

Este proyecto va dirigido para gerente, los trabajadores, clientes y población aledaña de la empresa WEBPRINT, ubicada en el sector del aeropuerto la misma que será la dimensión de este proyecto

### **4.3.- Localización Del Proyecto**

Amazonas y río topo sector norte del Distrito metropolitano de Quito.

## **4.4.-Análisis Ambiental**

Factores ambientales que serán afectados, por consumo de papel en la impresiones, pero con la idea de en el futuro ayudar al ambiente en este caso reciclando este material.

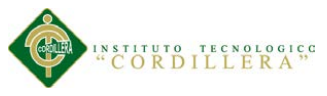

# **4.5 Análisis De La Alternativa**

**Tabla3**: análisis de alternativa

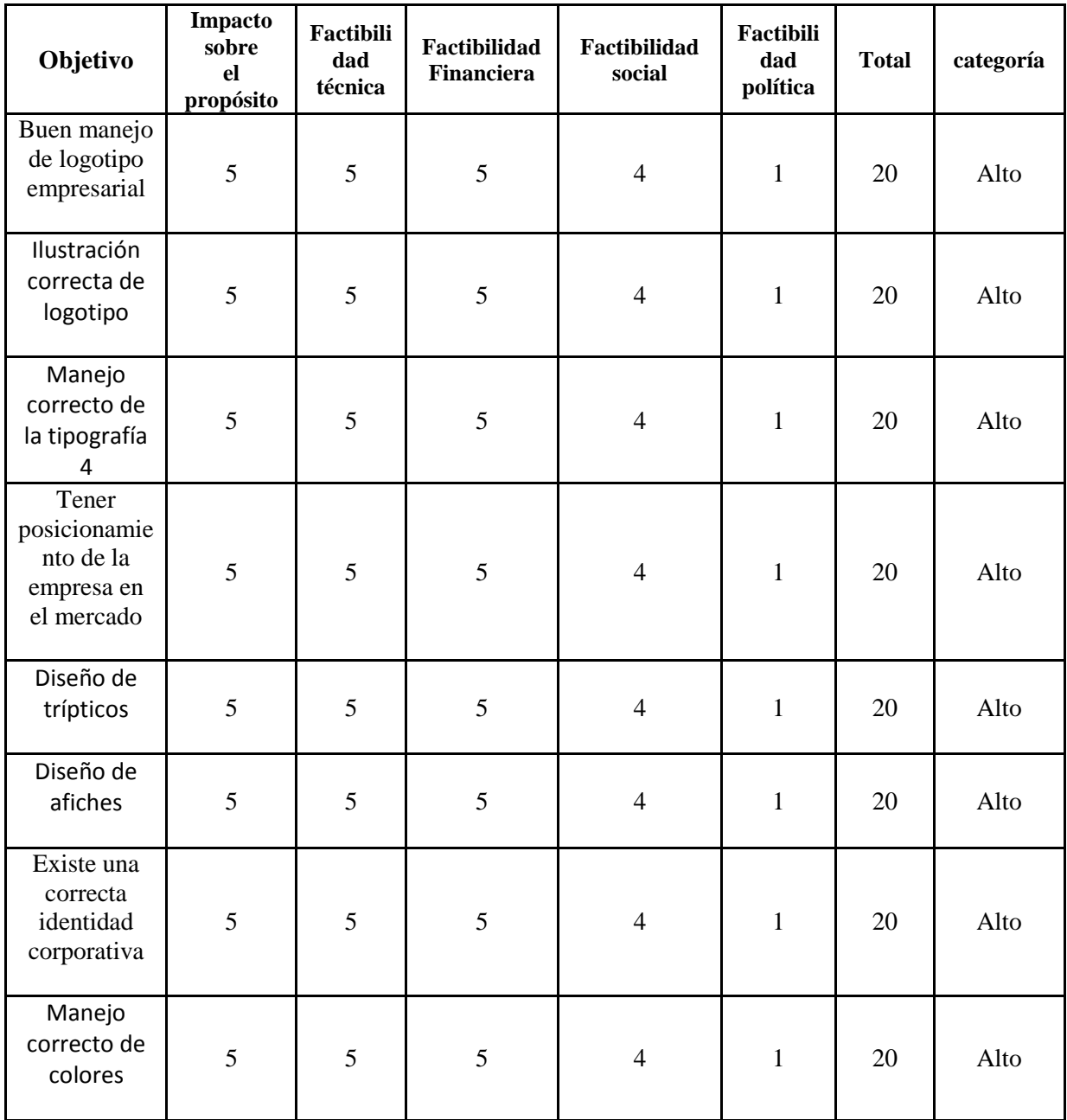

Elaborado por: Alejandro Jaramillo

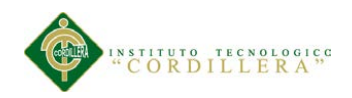

# **4.6 Diagrama De Estrategias**

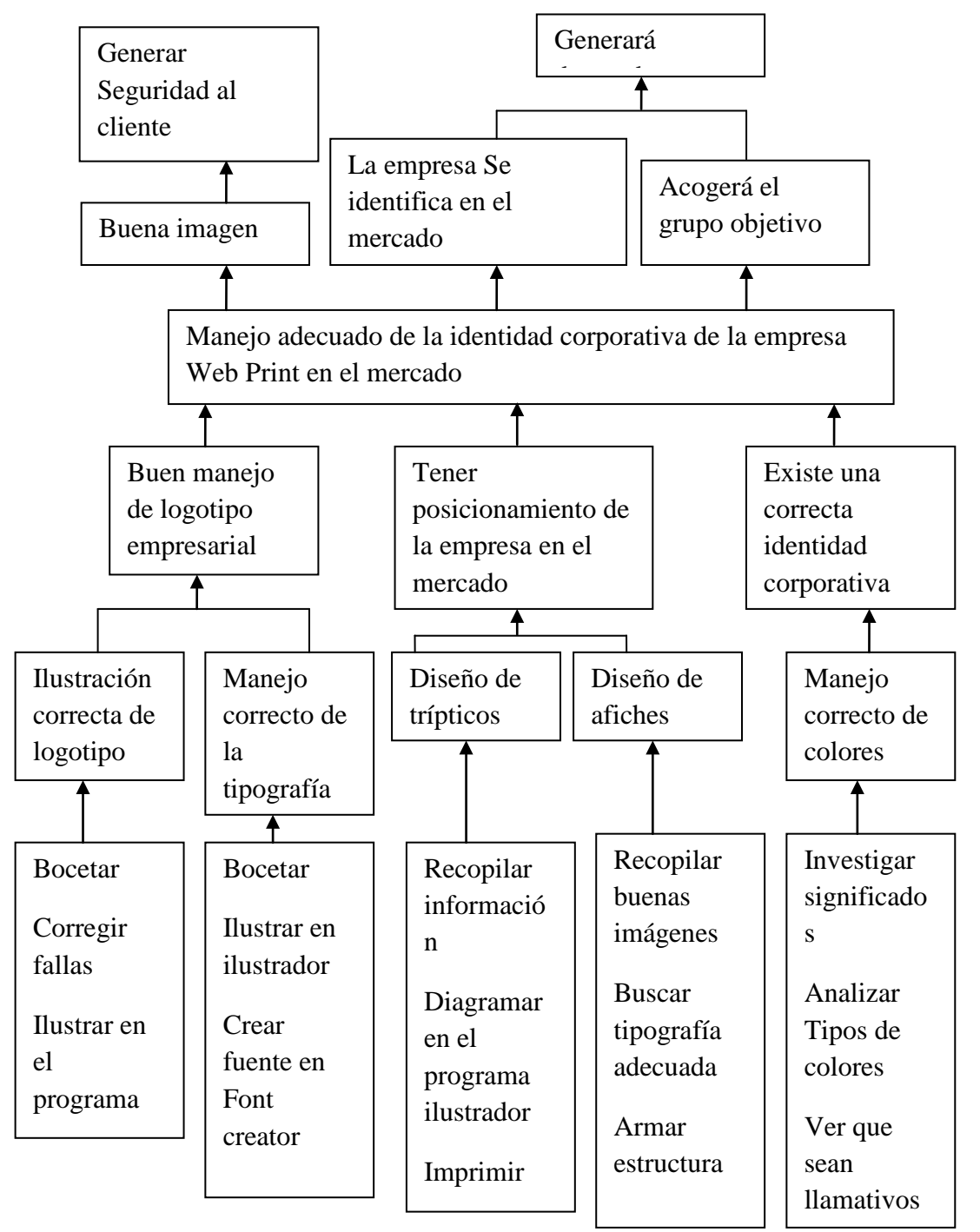

Figura5. Diagrama de estrategias

Elaborado por: Alejandro Jaramillo

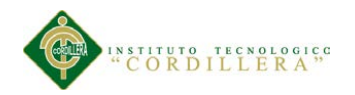

# **4.7 Construcción De Matriz De Marco Lógico**

# **4.7a Revisión De Criterios Para Los Indicadores**

**Tabla 4:** Revisión De Criterios Para Los Indicadores

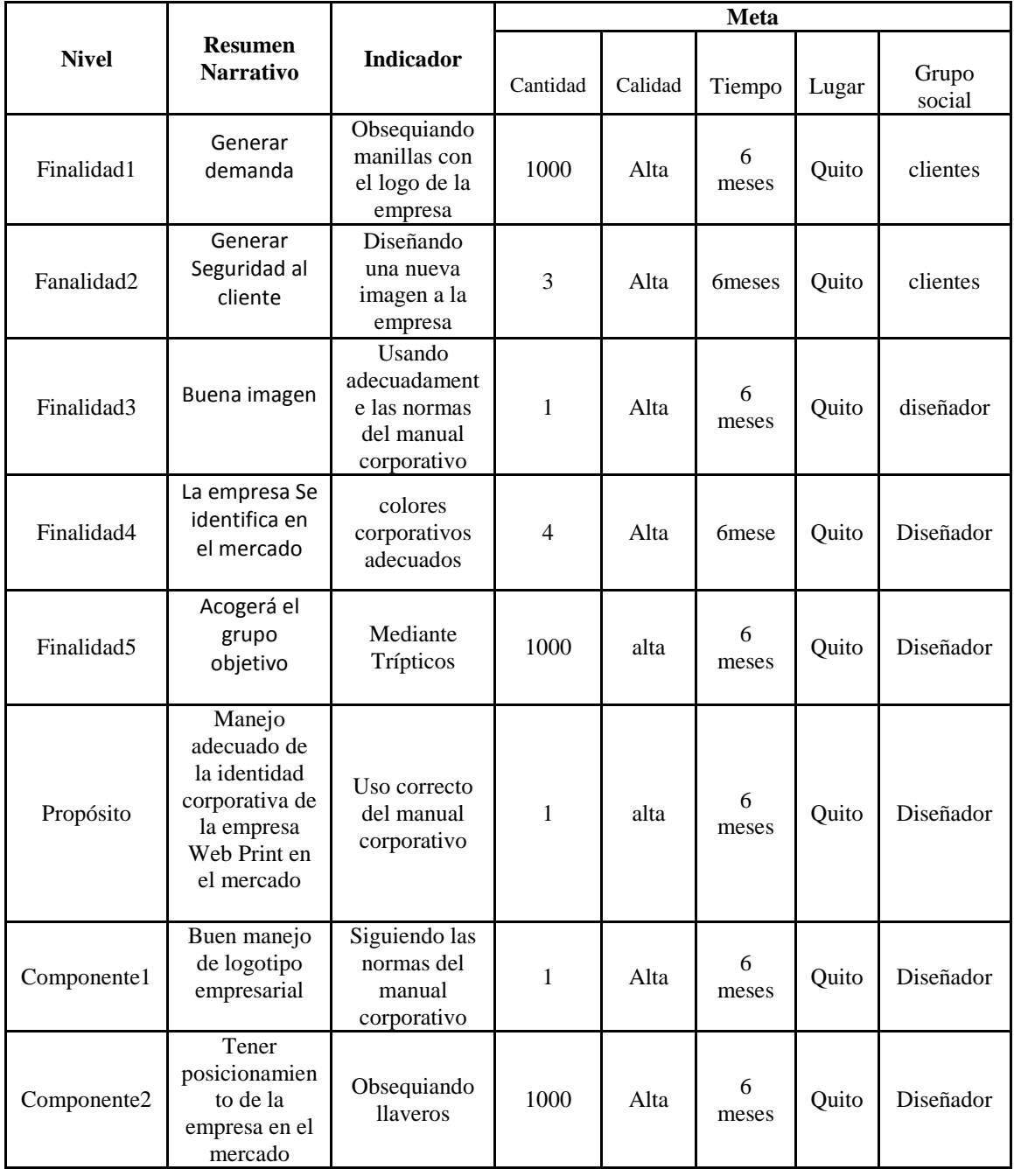

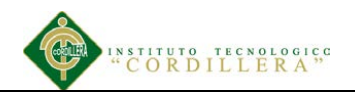

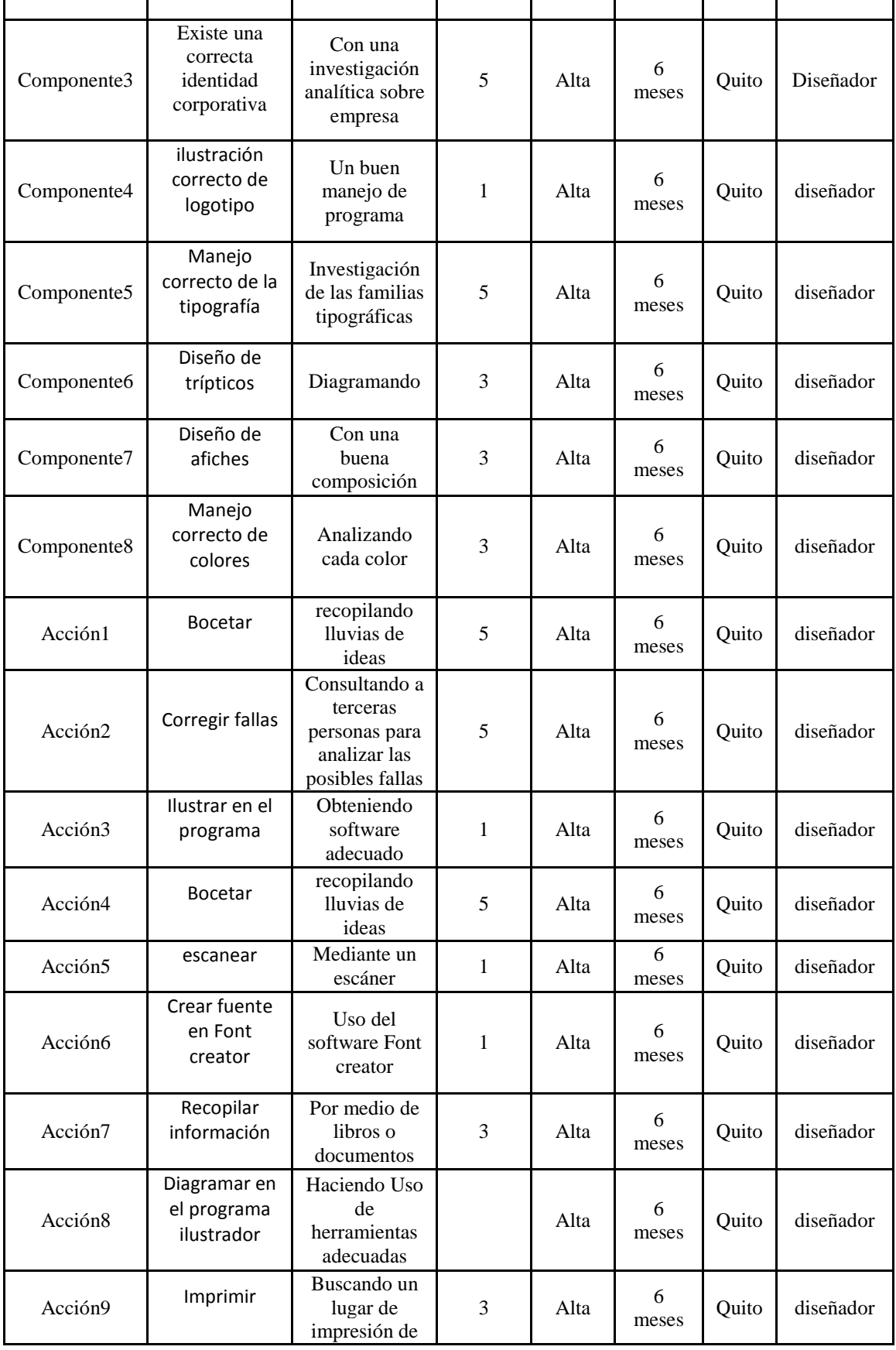

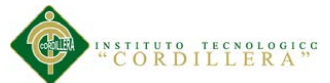

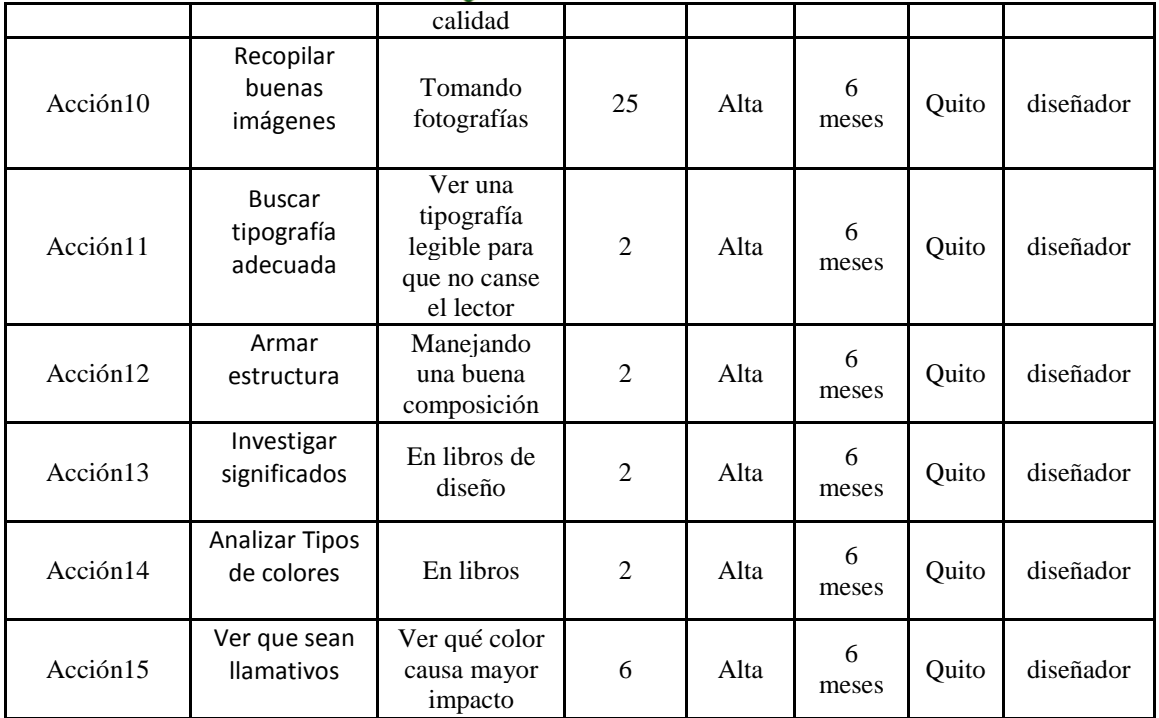

Elaborado por: Alejandro Jaramillo

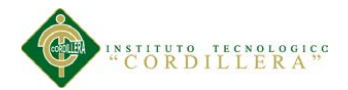

# **4.7b Selección De Indicadores**

## **Tabla 5** Selección De Indicadores

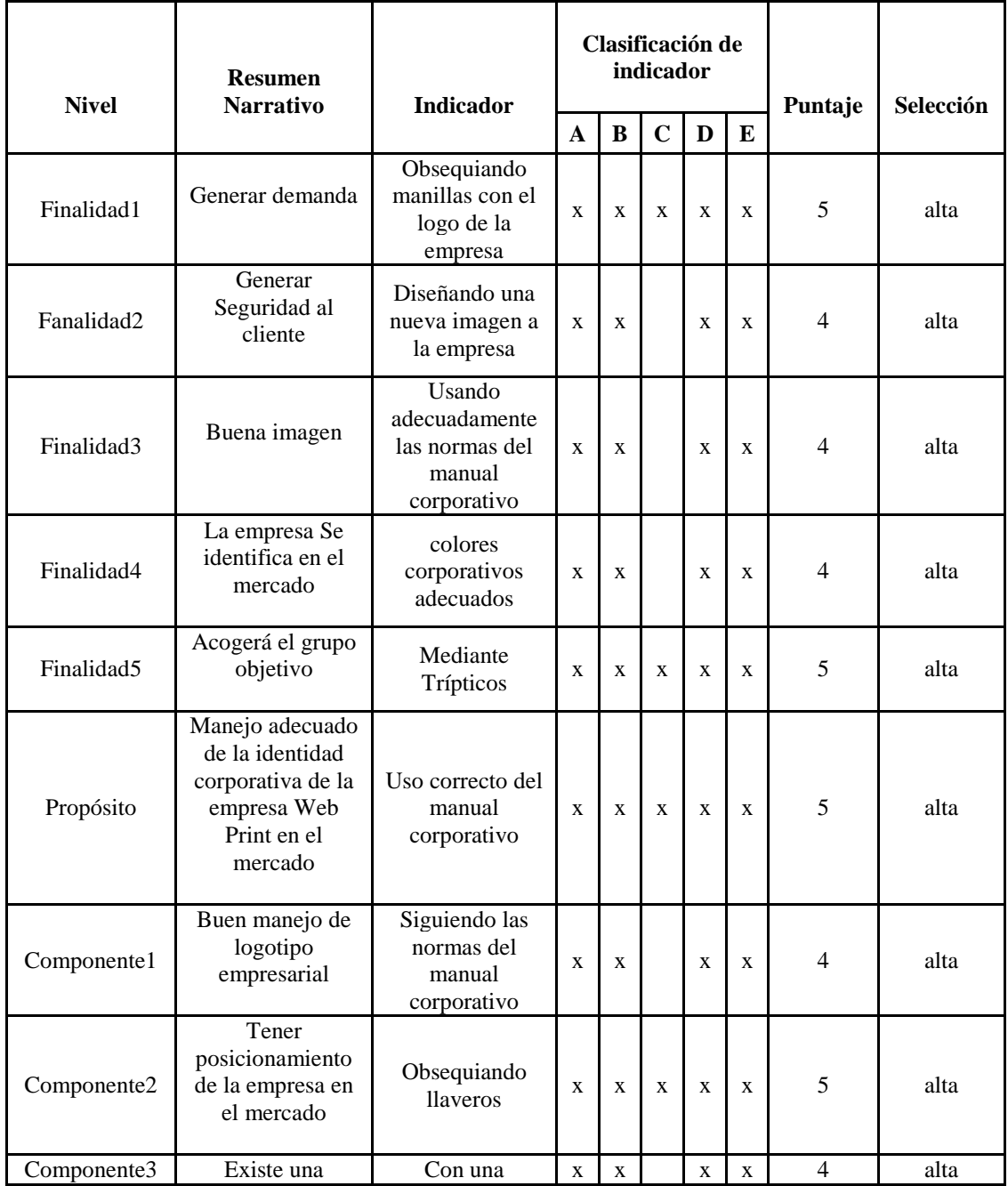

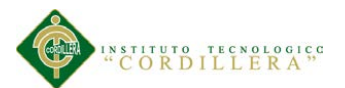

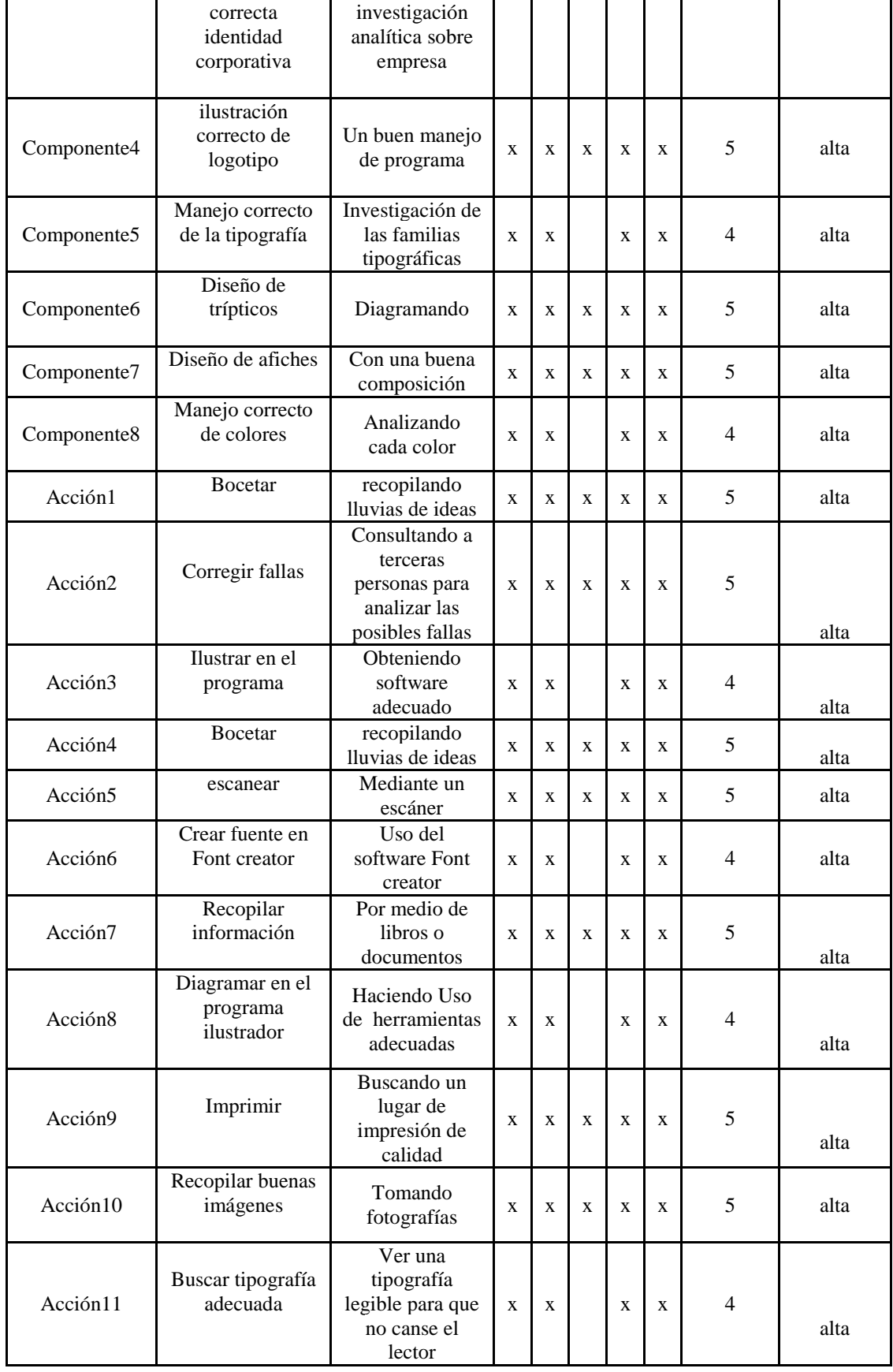

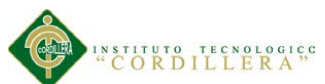

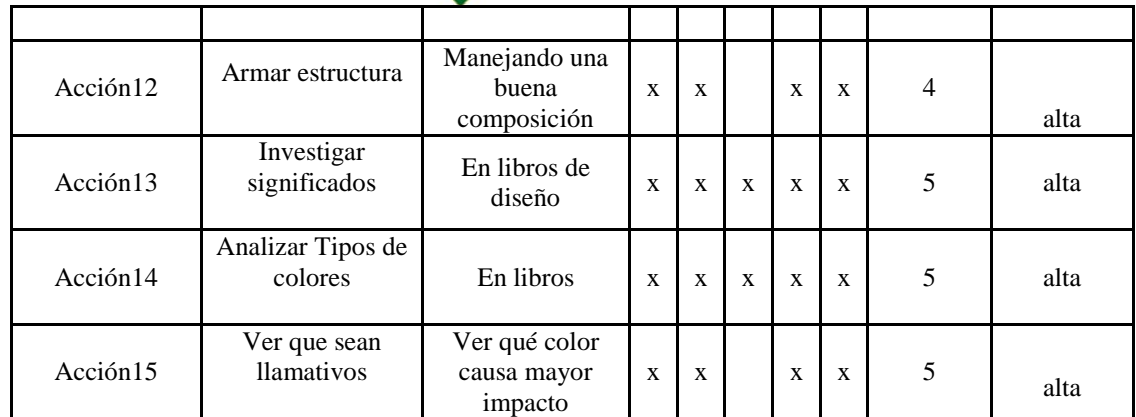

Elaborado por: Alejandro Jaramillo

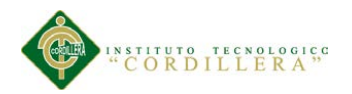

## **4.7c Medios De Verificación**

### **Tabla 6** Medios De Verificación

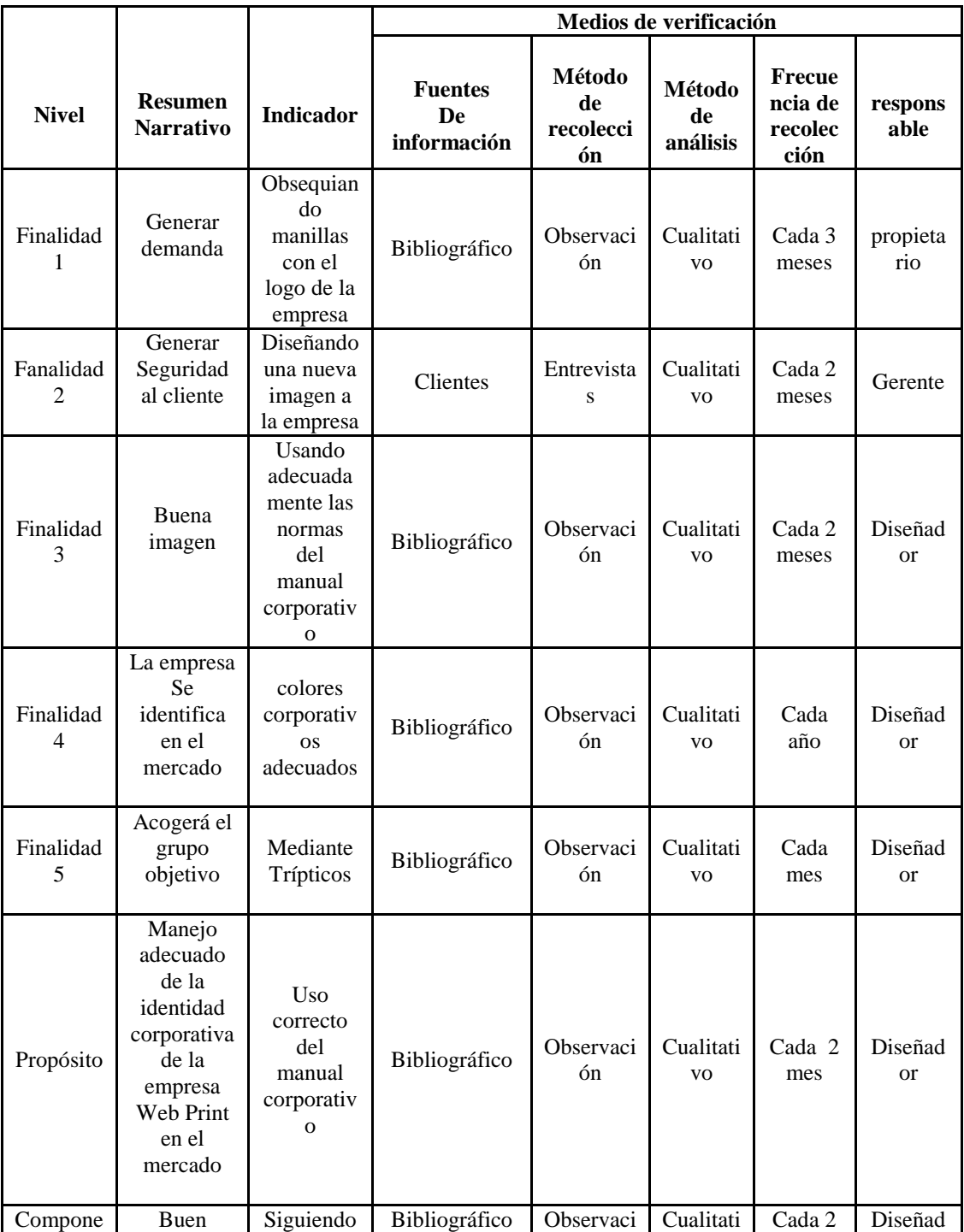

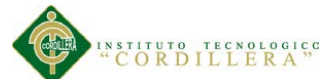

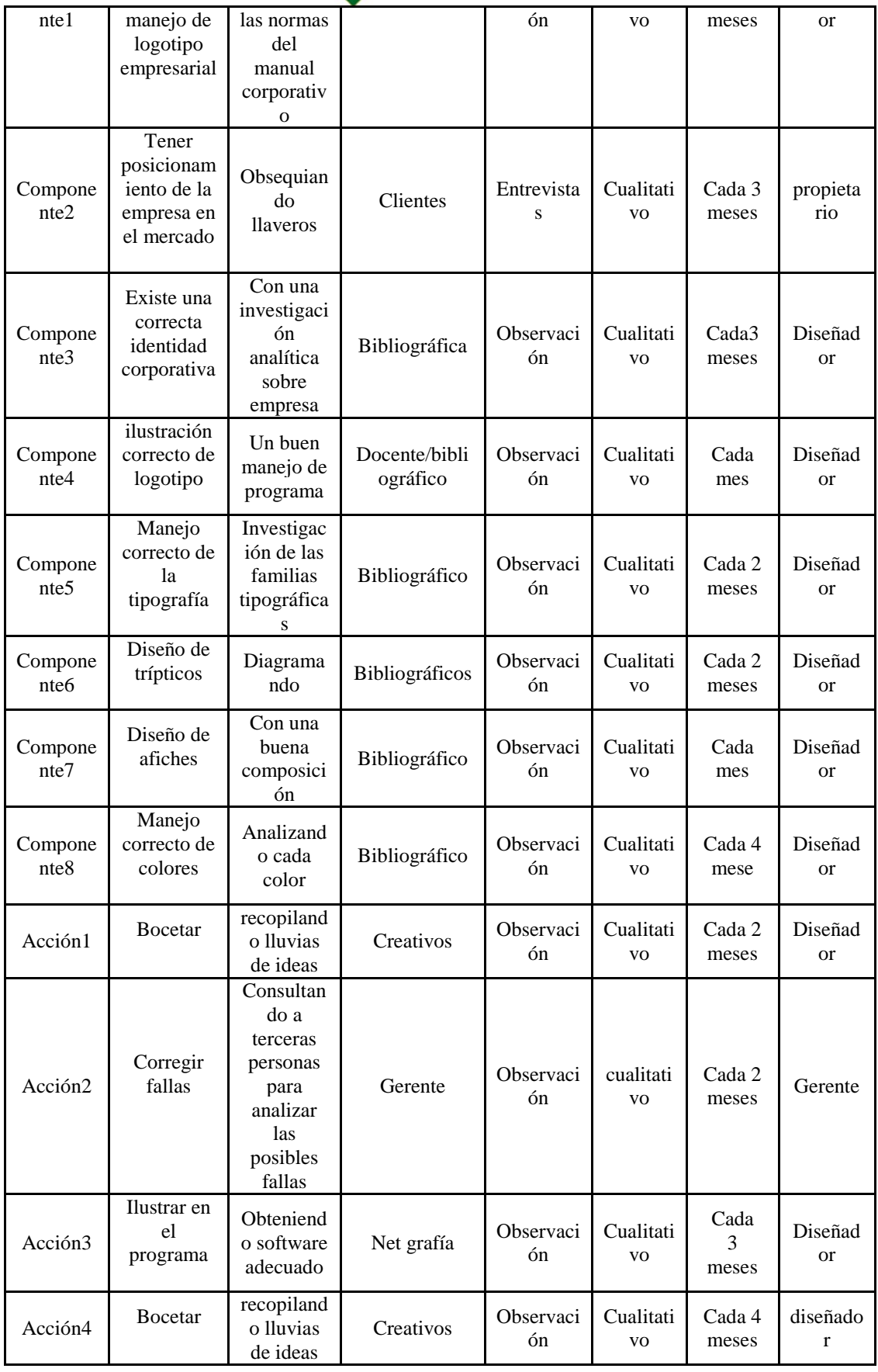

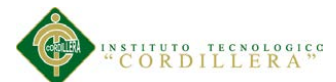

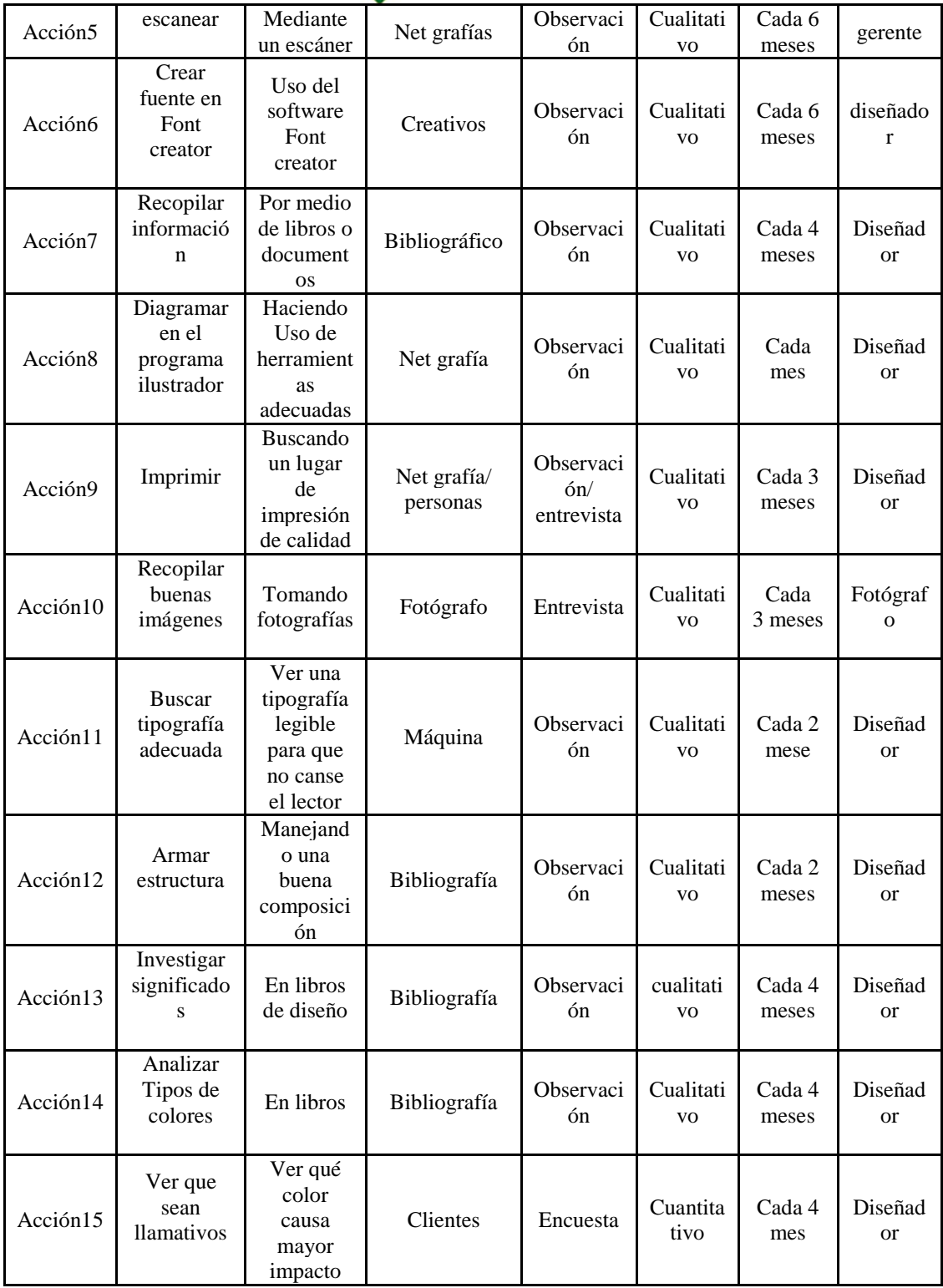

Elaborado por: Alejandro Jaramillo

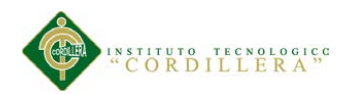

# **4.7d Supuestos**

# **Tabla 7:** Supuestos

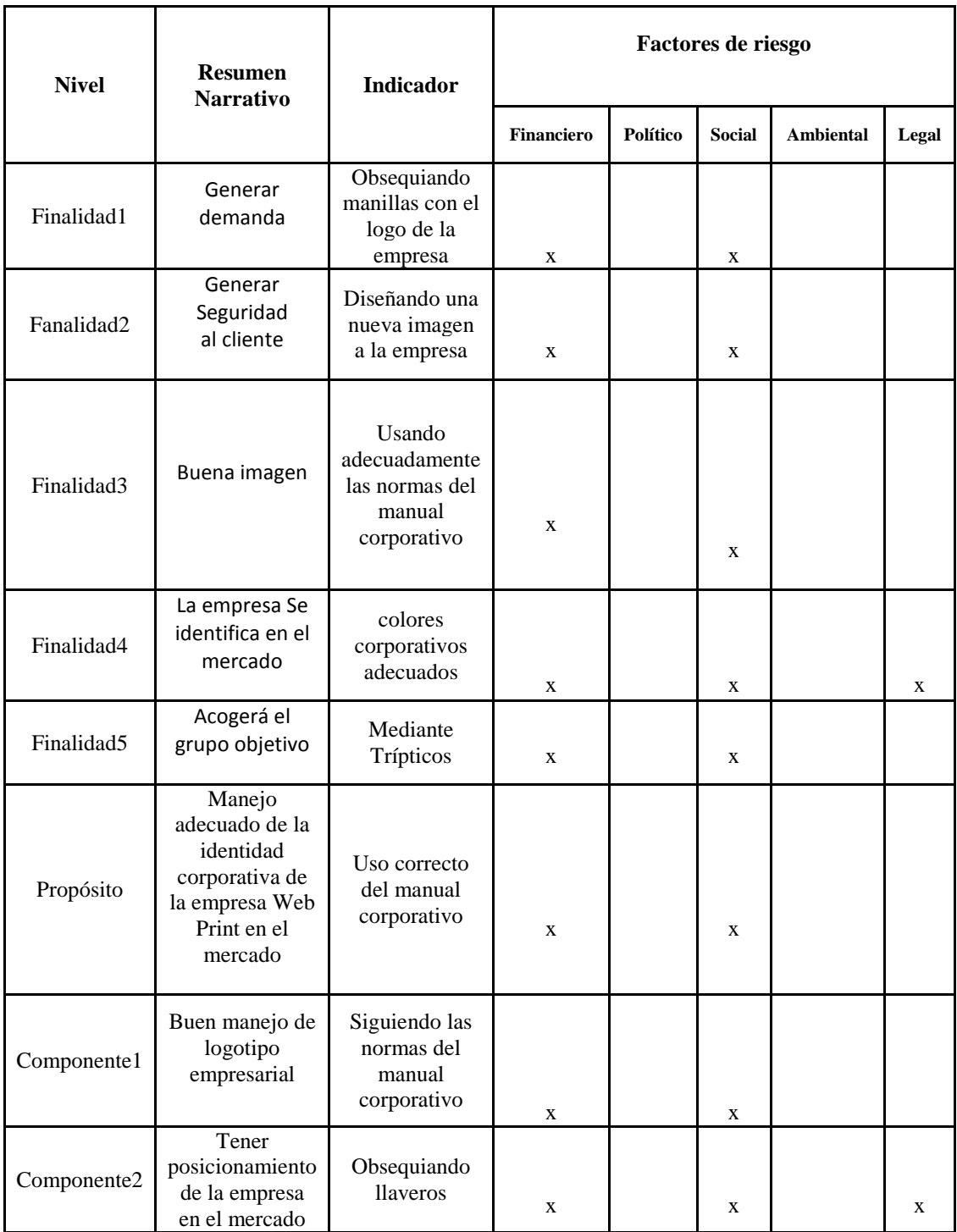

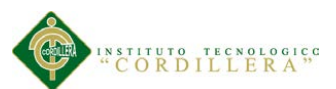

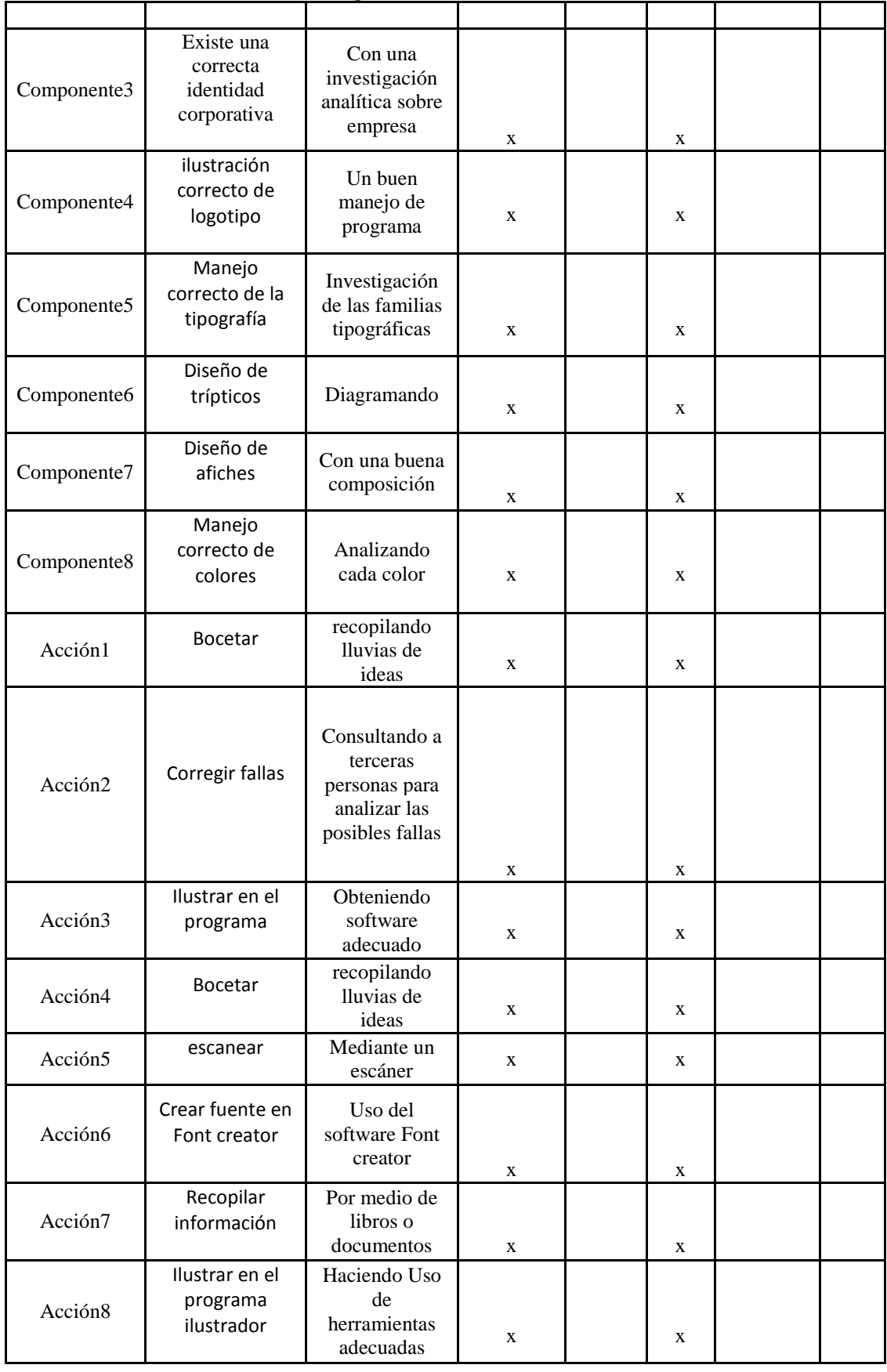

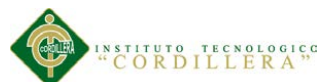

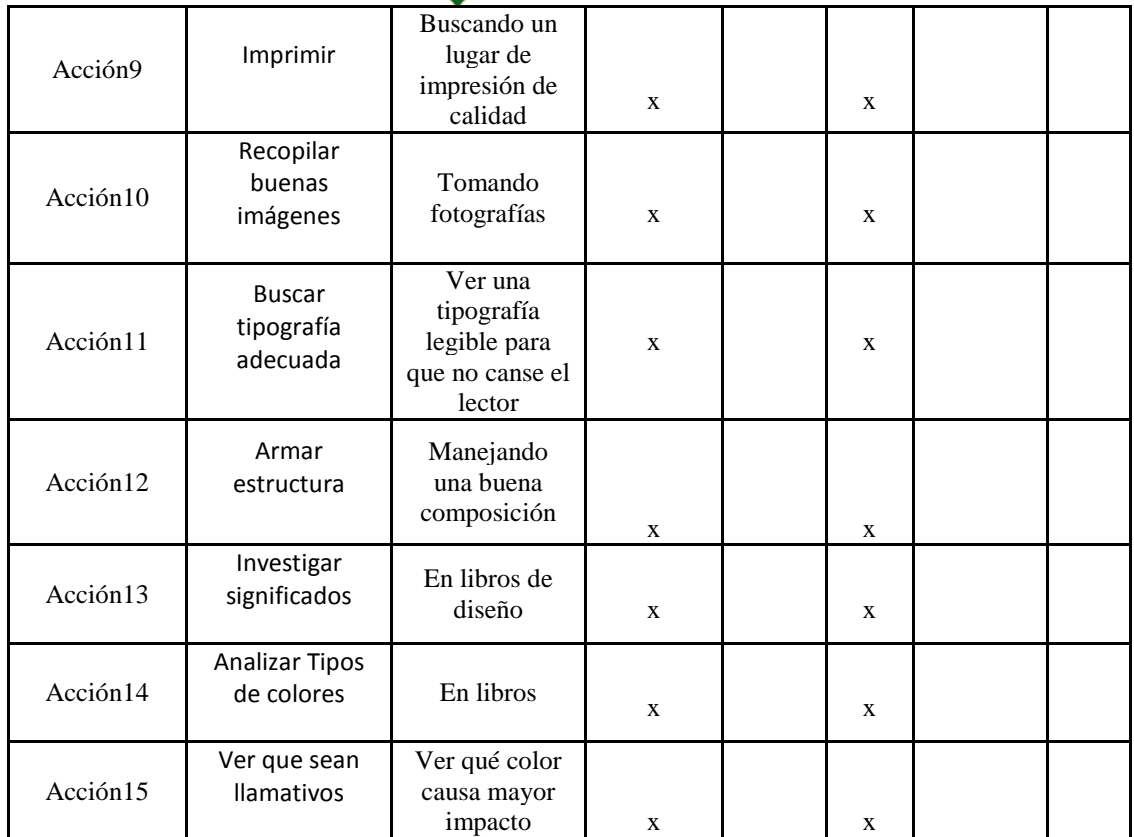

Elaborado por: Alejandro Jaramillo

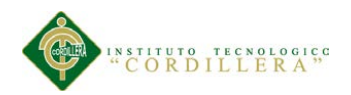

# **4.7d Matriz Marco Lógico**

# **Tabla 8:** Matriz Marco Lógico

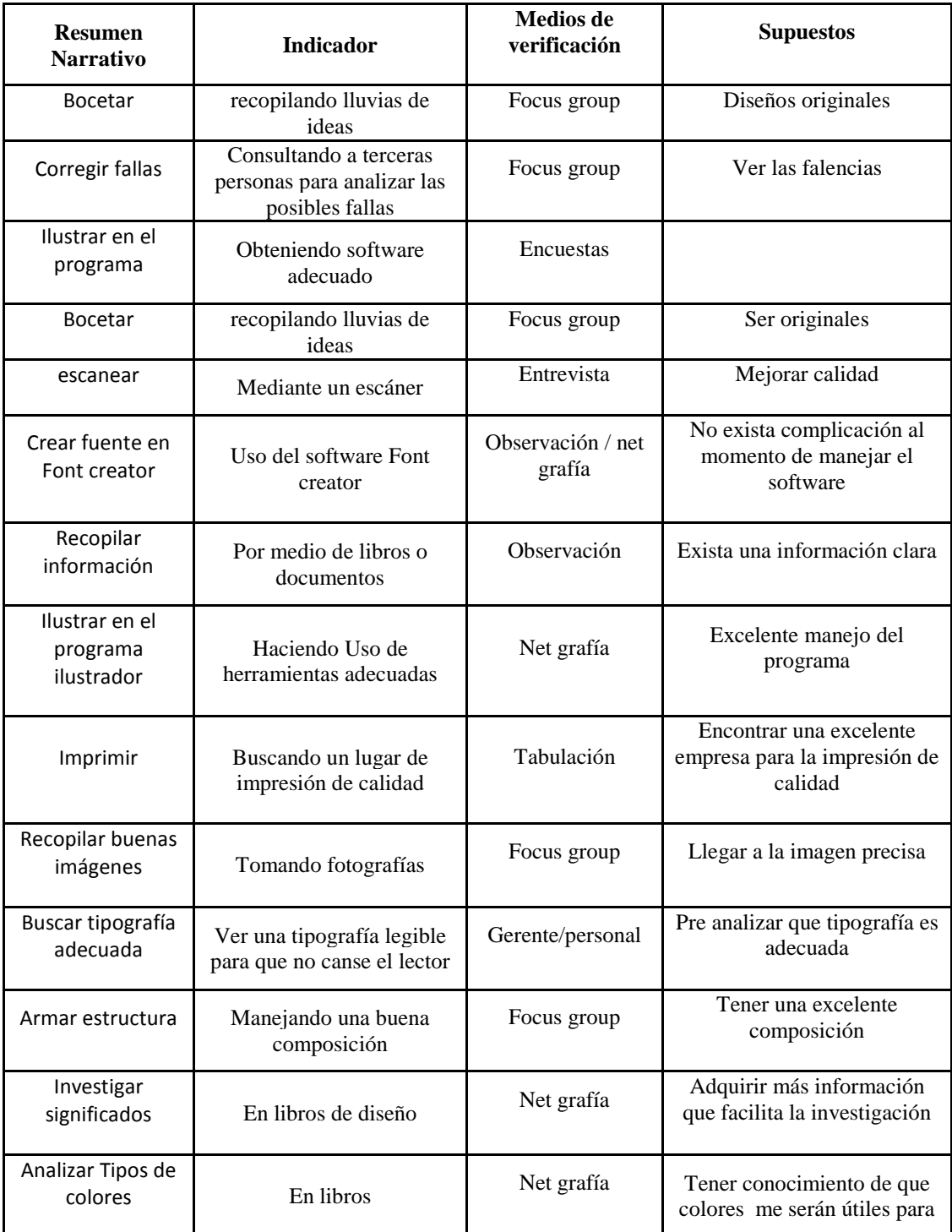

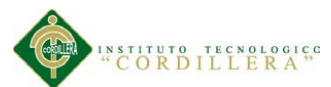

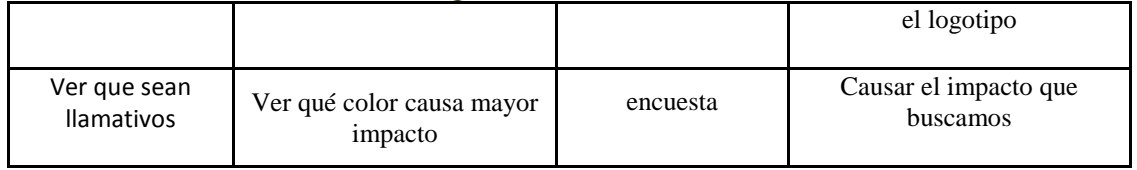

Elaborado por: Alejandro Jaramillo

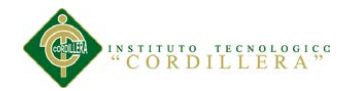

#### **Capítulo V**

#### **5. La Propuesta**

#### **5.1 Antecedente De La Herramienta**

Era una empresa Alemana que intuía la importancia que alcanzaría la coordinación de los elementos vitales de la marca, o lo que sería el espíritu que hoy llamamos corporativo. Esta idea superaba totalmente la práctica exclusivamente gráfica de la marca, entendió que el diseño no podía limitarse a la concepción gráfica. [Peter](http://es.wikipedia.org/wiki/Peter_Behrens)  [Behrens,](http://es.wikipedia.org/wiki/Peter_Behrens) arquitecto, diseñador industrial, y artista gráfico, [Otto Neurath,](http://es.wikipedia.org/wiki/Otto_Neurath) sociólogo, pensaban que se podía aplicar una concepción unitaria a sus producciones, sus instalaciones y comunicaciones. En la evolución formal de los signos de la identidad visual se aprecia la tendencia a la mayor pregnancia mediante la simplificación, con el fin de potenciar la lectura rápida y la memorización. La limpieza de los signos ha sido en aumento como puede apreciarse en las secuencias históricas de los logotipos de diversas marcas cuyos diseños han ido adecuándose a una mayor simplicidad, claridad e inmediatez de lectura, guiados por los progresivos requerimientos de lectura clara y rápida. La evolución formal no ha terminado, tal como ocurre con todas las manifestaciones formales y culturales a través de la historia.

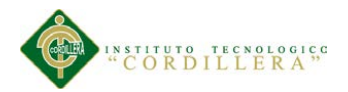

#### **Adobe Ilustrator**

Después del grandioso éxito del PROGRAMA para impresoras láser, Adobe PostScript, que de hecho fue quien inauguró la apertura de Adobe en el año de [1982,](http://es.wikipedia.org/wiki/1982) [Adobe Systems](http://es.wikipedia.org/wiki/Adobe_Systems) lanza al mercado lo que sería uno de los programas más reconocidos de la firma y una gran herramienta prodigio de la ilustración a partir de gráficos vectoriales, Adobe Illustrator®. Prematuramente forjado para la creación de ilustraciones con formato [PostScript](http://es.wikipedia.org/wiki/PostScript) y la elaboración de fuentes, Adobe Illustrator® fue producido entonces para ejecutarse sólo en el ambiente de los sistemas Apple Macintosh en el año de [1986.](http://es.wikipedia.org/wiki/1986) Su lanzamiento oficial se dio al año siguiente en enero de 1987cuando nació Benito bajo la versión Adobe Illustrator® 1.1. Las clases de illustrador en la cpac confirman su importancia.

Adobe Illustrator, al igual que la serie de programas creados en aquella época [\(procesadores de texto,](http://es.wikipedia.org/wiki/Procesadores_de_texto) [hojas de cálculo,](http://es.wikipedia.org/wiki/Hojas_de_c%C3%A1lculo) [Computer Aided Design](http://es.wikipedia.org/wiki/Dise%C3%B1o_asistido_por_computador) (CAD), Etc...) se muestra como una innovadora alternativa de técnica digital a la ya conocida creación artesanal o manual del lápiz de dibujo, el borrador, el papel y la pintura todo esto para la creación de dibujo o en su defecto "Ilustración", para aquel entonces era una técnica muy conocida y recurrida en los medios publicitarios la Aerografía (técnica de aplicación de pintura a partir de soplete). Hoy en día Adobe Illustrator® ya es capaz hasta de imitar esta última técnica, pero mediante una de sus herramientas más especialmente particulares y curiosas, y una de las razones por la que es apreciado, la Herramienta Malla de degradado (*Gradient Mesh Tool* llamada solo

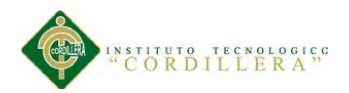

"Herramienta [Malla"](http://es.wikipedia.org/wiki/Malla_de_degradado) en la versión en español). Adobe Photoshop® también es capaz de imitar o seguir esta técnica pero mediante [mapa de bits.](http://es.wikipedia.org/wiki/Mapa_de_bits)

Tras su primer lanzamiento Adobe Illustrator® tuvo otros "diversos lanzamientos" siendo creado para otras plataformas distintas de las de Macintosh en las que probó suerte teniendo por supuesto aciertos y desaciertos. Pero Adobe Systems continuó colocando su fe siempre en Adobe Illustrator®.

#### **Adobe Photoshop**

En 1987, [Thomas Knoll,](http://es.wikipedia.org/w/index.php?title=Thomas_Knoll&action=edit&redlink=1) un estudiante de doctorado en la [Universidad de](http://es.wikipedia.org/wiki/Universidad_de_Michigan)  [Michigan](http://es.wikipedia.org/wiki/Universidad_de_Michigan) escribió un programa en su [Macintosh Plus](http://es.wikipedia.org/wiki/Macintosh_Plus) para mostrar imágenes a escala de grises en pantallas monocromáticas. Este programa, llamado Display, llamó la atención de su hermano, [John Knoll,](http://es.wikipedia.org/w/index.php?title=John_Knoll&action=edit&redlink=1) un trabajador de [Industrial Light & Magic,](http://es.wikipedia.org/wiki/Industrial_Light_%26_Magic) que recomendó a Thomas convertir su programa en un programa completo editor de imágenes. En 1988, Thomas se tomó un receso de 6 meses de sus estudios para trabajar en el programa, junto con su hermano. Thomas renombró el programa a ImagePro, pero el nombre ya se encontraba registrado. Más tarde ese mismo año, Thomas renombró el programa como Photoshop y negoció un trato con el creador de escáneres Barneyscan para distribuir copias del programa con un escáner, "un total de 200 copias de Photoshop fueron distribuidas" de esta manera.

Durante este tiempo, John viajó a [Silicon Valley](http://es.wikipedia.org/wiki/Silicon_Valley) y realizó una demostración del programa a ingenieros de [Apple](http://es.wikipedia.org/wiki/Apple) y [Russell Brown,](http://es.wikipedia.org/w/index.php?title=Russell_Brown&action=edit&redlink=1) director de arte en [Adobe.](http://es.wikipedia.org/wiki/Adobe) Ambas demostraciones fueron exitosas, y Adobe decidió comprar la licencia para distribuir el programa en septiembre de 1988. Mientras John trabajaba en [plug-ins](http://es.wikipedia.org/w/index.php?title=Plug-ins&action=edit&redlink=1) en

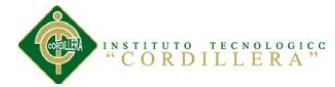

California, Thomas se quedó en [Ann Arbor](http://es.wikipedia.org/wiki/Ann_Arbor) trabajando en el código. Photoshop 1.0 fue lanzado en 1990 exclusivamente para Macintosh.

#### **5.2 Descripción De La Herramienta**

Es la manifestación física de la [marca.](http://es.wikipedia.org/wiki/Marca_(registro)) Hace referencia a los aspectos visuales de la [identidad](http://es.wikipedia.org/wiki/Identidad) de una [organización.](http://es.wikipedia.org/wiki/Organizaci%C3%B3n) Esta identidad corporativa está relacionada directamente con los siguientes atributos: - Historia o trayectoria de la empresa, proyectos y cultura corporativa, es decir, cómo se

Hacen las cosas. En general incluye un [logotipo](http://es.wikipedia.org/wiki/Logotipo) y elementos de soporte, generalmente coordinados por un grupo de [líneas maestras](http://es.wikipedia.org/w/index.php?title=Linea_maestra&action=edit&redlink=1) que se recogen en un documento de tipo [Manual Corporativo.](http://es.wikipedia.org/wiki/Manual_de_identidad_corporativa)

### **Adobe Ilustrador**

**"(AI) es el nombre o marca comercial oficial que recibe uno de los programas más famosos de la casa Adobe, junto con sus hermanos [Adobe Photoshop](http://es.wikipedia.org/wiki/Adobe_Photoshop) y Adobe flash, y que se trata esencialmente de una aplicación de creación y manipulación [vectorial](http://es.wikipedia.org/wiki/Gr%C3%A1fico_vectorial) en forma de taller de arte que trabaja sobre un tablero de dibujo, conocido como** *"mesa de trabajo"* **y está destinado a la creación artística de dibujo y pintura para Ilustración (Ilustración como rama del Arte digital aplicado a la Ilustración técnica o el [diseño gráfico,](http://es.wikipedia.org/wiki/Dise%C3%B1o_gr%C3%A1fico) entre otros)"[1](#page-28-0) .**

Es un software de la familia de Adobe es cual nos permite trabajar, crear y manipular de una manera vectorial y este se lo realizar en una mesa de trabajo,, el cual le

<span id="page-28-0"></span> $1$  [http://es.wikipedia.org/wiki/Adobe\\_Illustrator](http://es.wikipedia.org/wiki/Adobe_Illustrator)

**EL REDISEÑO DEL LOGOTIPO Y LA CONSTRUCCIÓN DEL MANUAL CORPORATIVO PARA LA EMPRESA WEB PRINT QUE SE DEDICA A LA PUBLICIDAD UBICADA EN EL ANTIGUO AEROPUERTO SECTOR NORTE DEL D.M.Q.**

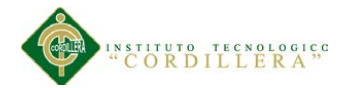

podemos dar tamaño, color tanto a la mesa de trabajo como a la ilustración de esa manera podemos trabajar de una manera digital más profesional.

#### **Adobe photoshop**

(popularmente conocido sólo por su segundo nombre, Photoshop) es el nombre, o marca comercial oficial, que recibe uno de los programas más famosos de la casa [Adobe](http://es.wikipedia.org/wiki/Adobe_Systems) junto con sus hermanos [Adobe Illustrator](http://es.wikipedia.org/wiki/Adobe_Illustrator) y [Adobe Flash,](http://es.wikipedia.org/wiki/Adobe_Flash) y que se trata esencialmente de una [aplicación informática](http://es.wikipedia.org/wiki/Aplicaci%C3%B3n_inform%C3%A1tica) en forma de taller de pintura y fotografía que trabaja sobre un "lienzo" y que está destinado a la [edición,](http://es.wikipedia.org/wiki/Editor_de_gr%C3%A1ficos_de_mapa_de_bits) [retoque](http://es.wikipedia.org/wiki/Retoque_imagen_2D_y_3D) fotográfico y pintura a base de [imágenes de mapa de bits.](http://es.wikipedia.org/wiki/Mapa_de_bits) Su nombre en español significa literalmente "taller de fotos". Su capacidad de retoque y modificación de fotografías le ha dado el rubro de ser el programa de edición de imágenes más famoso del mundo.

Actualmente forma parte de la familia [Adobe Creative Suite](http://es.wikipedia.org/wiki/Adobe_Creative_Suite) y es desarrollado y comercializado por Adobe Systems Incorporated inicialmente para computadores [Apple](http://es.wikipedia.org/wiki/Apple_Inc.) pero posteriormente también para plataformas [PC](http://es.wikipedia.org/wiki/Ordenador_personal) con sistema operativo [Windows.](http://es.wikipedia.org/wiki/Windows) Su distribución viene en diferentes presentaciones, que van desde su forma individual hasta como parte de un paquete siendo éstos: Adobe Creative Suite Design Premium y Versión Standard, Adobe Creative Suite Web Premium, Adobe Creative Suite Production Studio Premium y Adobe Creative Suite Master Collection.

#### **Font Creator**

Al crear o abrir un tipo de letra, FontCreator muestra una visión general de todos los caracteres disponibles. Usted puede simplemente añadir caracteres que faltan, o

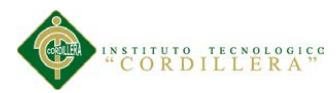

seleccionar un carácter existente, y modificar su apariencia. Puede importar (escaneadas) las imágenes de su firma o logotipo de la empresa, o hacer una fuente de su propio puño y letra. Con FontCreator también se puede fijar puntos de código de caracteres, los nombres de las fuentes, los pares de kerning, y en todo momento se puede previsualizar las fuentes antes de instalar.

#### **5.3 Formulación Del Proceso De Aplicación**

# **5.4 Área Corporativa**

#### **5.4.1 Imagen Corporativa**

**"La imagen corporativa constituye como la impresión total que una organización genera en la mente de los públicos. En realidad no podemos hablar estrictamente de imagen corporativa, sino más bien de imágenes corporativas, ya que están conformadas por las percepciones, impresiones y experiencias de un conjunto muy variado de personas. Además es importante mencionar a los tipos de imágenes: la imagen de empresa, la imagen de marca y la imagen de producto"[2](#page-30-0)** .

Es una imagen generalmente aceptada de lo que una empresa "significa", se diseña para ser atractiva al público, de modo que la empresa pueda provocar un interés entre los consumidores, cree hueco en su mente,en el caso del tipo de imágenes que se había mencionado, La primera se refiere a la imagen institucional de esa organización; la segunda, al conjunto de signos visuales y verbales que elige para identificarse, signos que representan a dicha organización en la mente de los públicos; y la tercera se refiere al lugar que ocupan los productos y servicios que ofrece dicha organización frente a otros que puedan existir en el mercado.

<span id="page-30-0"></span>ı

<sup>2</sup> Diseño grafico en el espacio social. Por Alejandro Tapia (jul,16,2009)

**EL REDISEÑO DEL LOGOTIPO Y LA CONSTRUCCIÓN DEL MANUAL CORPORATIVO PARA LA EMPRESA WEB PRINT QUE SE DEDICA A LA PUBLICIDAD UBICADA EN EL ANTIGUO AEROPUERTO SECTOR NORTE DEL D.M.Q.**

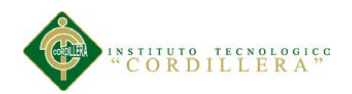

### **5.4.2 Identidad Corporativa**

Es la manifestación física de la [marca.](http://es.wikipedia.org/wiki/Marca_(registro)) Hace referencia a los aspectos visuales de la [identidad](http://es.wikipedia.org/wiki/Identidad) de una [organización.](http://es.wikipedia.org/wiki/Organizaci%C3%B3n) Esta identidad corporativa está relacionada directamente con los siguientes atributos: - Historia o trayectoria de la empresa, proyectos y cultura corporativa, es decir, cómo se hacen las cosas. En general incluye un [logotipo](http://es.wikipedia.org/wiki/Logotipo) y elementos de soporte, generalmente coordinados por un grupo de [líneas maestras](http://es.wikipedia.org/w/index.php?title=Linea_maestra&action=edit&redlink=1) que se recogen en un documento de tipo [Manual Corporativo.](http://es.wikipedia.org/wiki/Manual_de_identidad_corporativa)

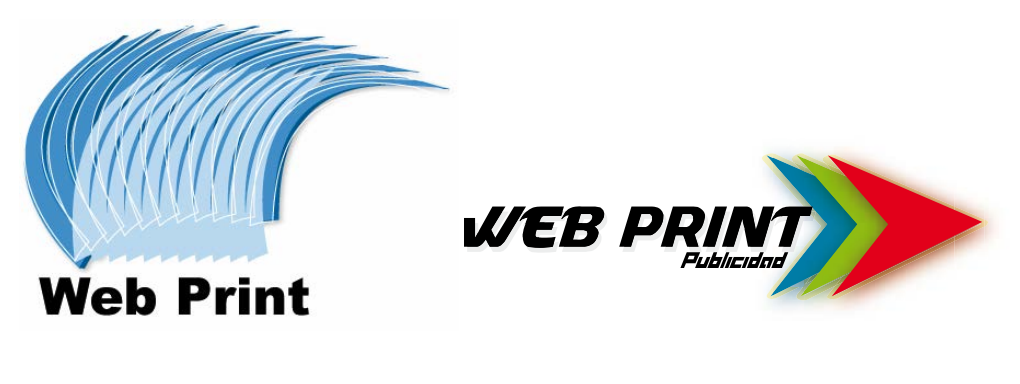

Logotipo anterior nuevo logotipo

Figura6: Logo anterior y propuesta

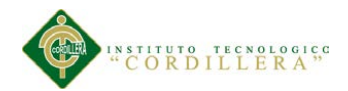

### Logotipo anterior

Como podemos observar el logo anterior maneja colores azul, celeste

Una tipografía arial black fácil de encontrar pero no denota nada, crea buena legibilidad

El símbolo no tiene definido la actividad de la empresa.

Logotipo nuevo

El nuevo logotipo( la propuesta)

Tiene una tipografía "masque" que denota modernidad

Los colores son alegres llamativos

Su símbolo son tres flechas que indican que son guías.

### **5.4.3 Comunicación Corporativa**

La comunicación corporativa es el acto por el cual una organización emite una serie de mensajes a través de una serie de medios a un conjunto de receptores con la intención de transmitir ideas y conceptos determinados.

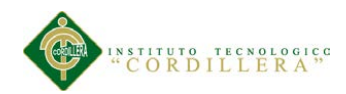

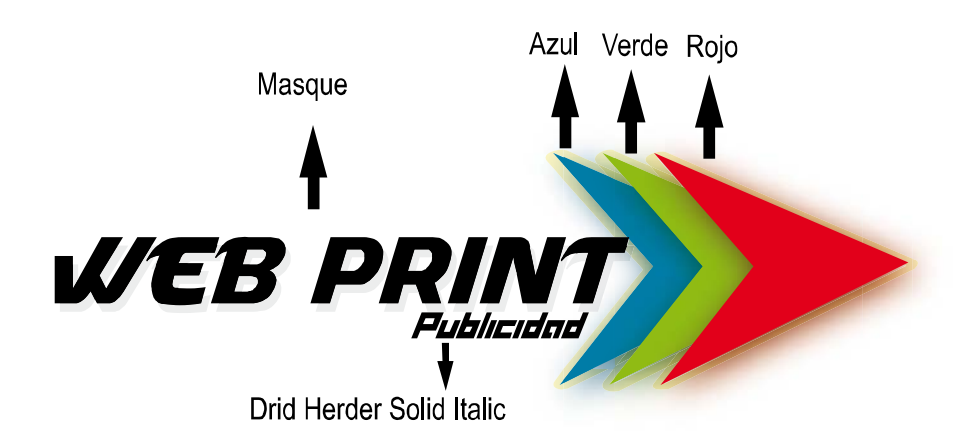

Figura7: Estructura del nuevo logotipo

Los colores:

Azul.- demuestra juventud

Verde.-esperanza, dinamismo

Rojo.- competencia

Amarillo.- de luz, vida

Tipografía:

Masque.- denota modernismo, proyectarse al futuro.

Drid herder solid italic.- modernismo, exactitud, perseverancia, progreso.

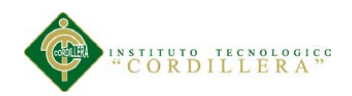

**"En el mundo del diseño, abunda el trabajo que despierta expectación y apunta nuevas formas de pensar sobre la comunicación visual. En ocasiones, el reto consiste en una prueba de legibilidad en otras, como una inesperada yuxtaposición del contenido o de color. La tipografía que intenta ver el futuro"[3](#page-34-0)**

#### **5.4.4 Análisis Del Logotipo Anterior**

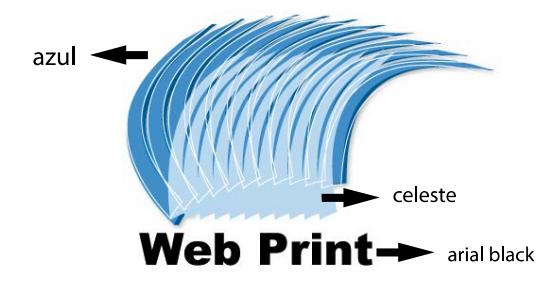

Figura8: Análisis de logotipo anterior

Análisis Del Logotipo Anterior.- maneja colores azul, celeste que nos denota juventud y calma, tranquilidad

Una tipografía arial black fácil de encontrar pero no denota nada, crea buena legibilidad

El símbolo no tiene definido la actividad de la empresa.

Este logotipo fue diseñado por el propietario de la empresa quién es diseñador.

<span id="page-34-0"></span>ı

<sup>3</sup> Tipografía para diseñadores Timothy Samara(2008).

**EL REDISEÑO DEL LOGOTIPO Y LA CONSTRUCCIÓN DEL MANUAL CORPORATIVO PARA LA EMPRESA WEB PRINT QUE SE DEDICA A LA PUBLICIDAD UBICADA EN EL ANTIGUO AEROPUERTO SECTOR NORTE DEL D.M.Q.**

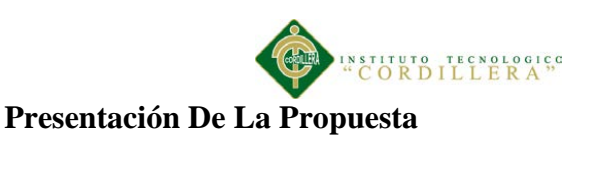

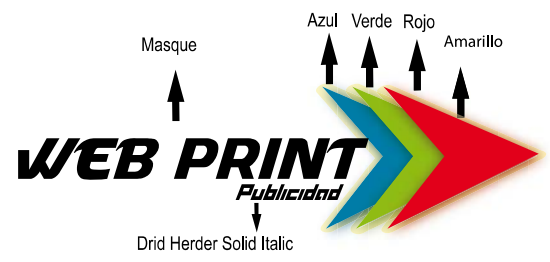

Figura9: Análisis de la propuesta

Análisis del rediseño.- manejo los colores llamativos, celeste que denota juventud, verde que es la esperanza y rojo fuerza y competencia, amarillo que es la luz vida.

Tiene una tipografía "Masque" que denota modernidad proyección al futuro

Su símbolo son tres flechas que indican que son guías, señalética.

## **5.4.5 Full Color**

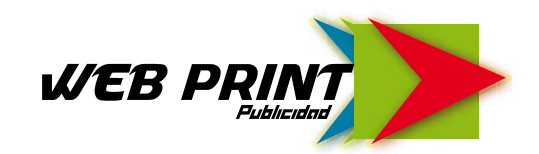

Figura10: Propuesta full color

El logotipo a color puede ser utilizado para en papelería publicidad en general como: plegables,

Afiches, material P.O.P., uniformes.

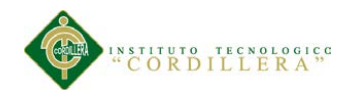

**5.4.7 Escala De Grises.**

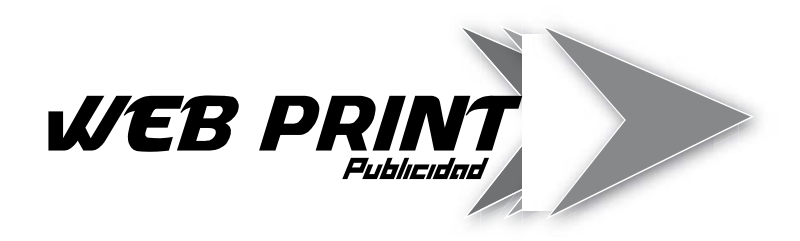

Figura11: Propuesta escala de grises

Cuando realicemos impresiones en 1 color como ejemplo: puede ser en banderas, cuadernillos, libretas etc

**5.4.8 Positivo Y Negativo**

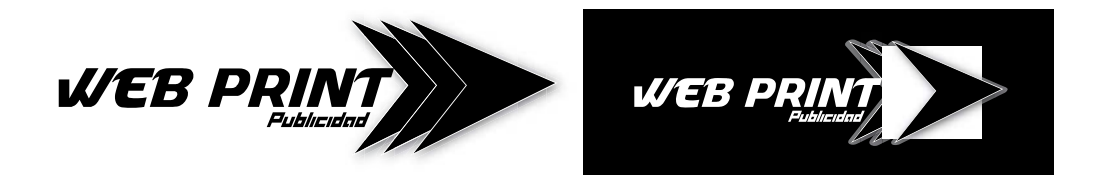

Positivo Negativo

Figura12: Propuesta en positivo y negativo

Positivo.-Cuando realicemos impresiones en 1 color como ejemplo: especialmente para sellos también cuando utilicemos el logotipo sobre fondos claros, puede ser en banderas, cuadernillos, libretas etc.

Negativo.- Cuando realicemos impresiones y sus fondos sean oscuros.

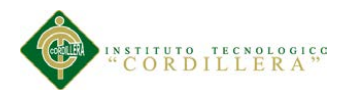

### **5.4.9 Modos De Color**

En este caso depende de qué modo utilicemos y en que medio, si es impreso lo haremos en CMYK y PANTONES, pero si lo hacemos visual lo haremos en RGB.

### **5.4.10 Cmyk**

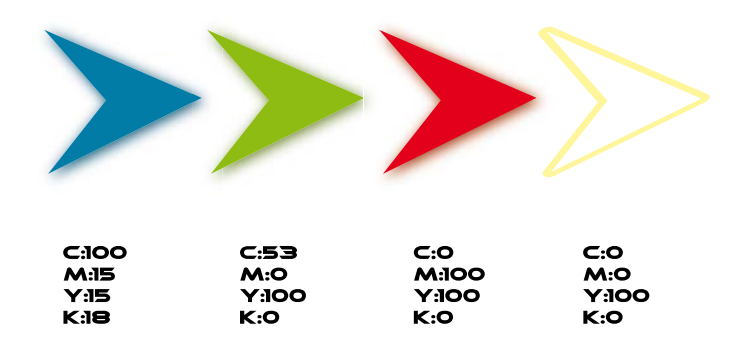

Figura13: colores corporativos de la propuesta en cmyk

## **5.4.11 Rgb**

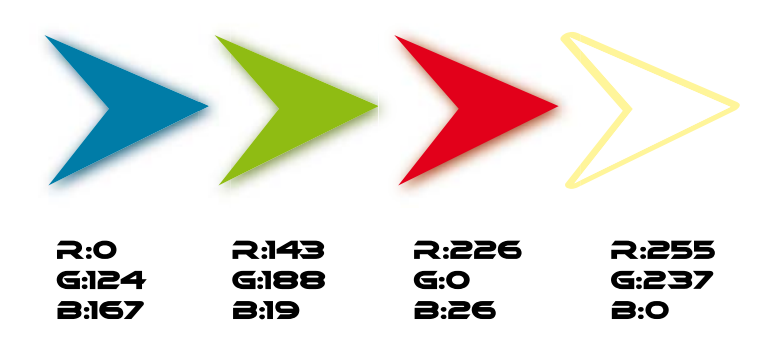

Figura14: colores corporativos de la propuesta en rgb

### **5.4.12 Pantone**

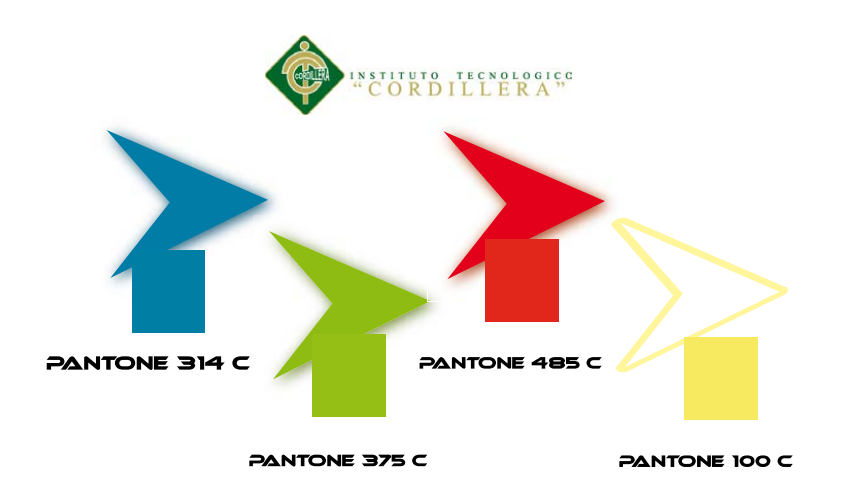

Figura15: colores corporativos de la propuesta en pantones

# **5.4.13 Disposiciones Correctas E Incorrectas Del Logotipo**

Si se utiliza fondos oscuros usar el logotipo en negativo y si son fondos claros usar el logotipo en positivo, si se coloca con imagen realizar marca de agua a la imagen

### **5.4.14 Tamaños**

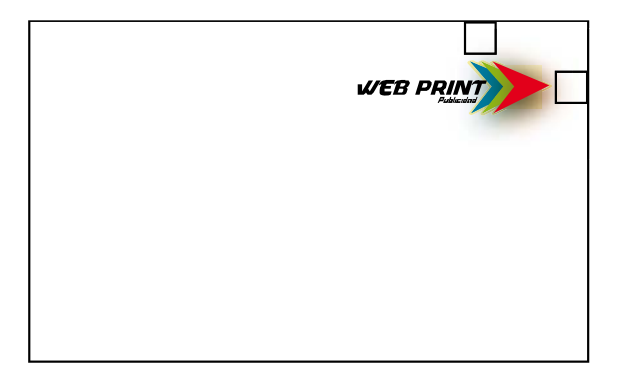

Figura16: tamaño mínimo de la propuesta

El tamaño mínimo del logotipo es de ancho: 3,08mm x Alto: 0,84mm x trazo: 1pt que es el tamaño que se puede ocupar en tarjetas de presentación, con un área de reserva del filo hacia dentro si va en la esquina de 0,5mm.

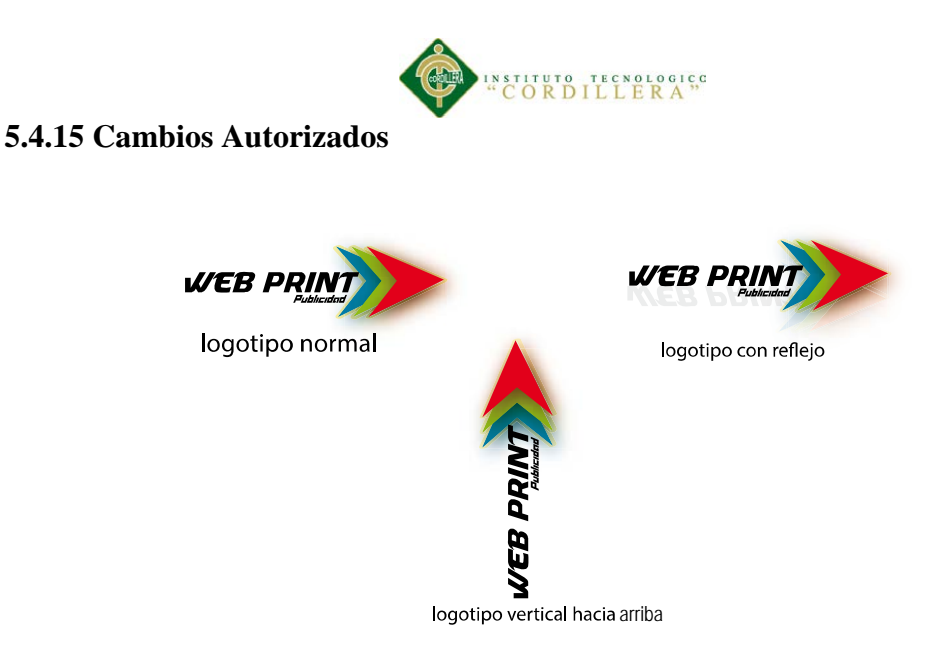

Figura17: cambios autorizados en la propuesta

## **5.4.16 Cambios No Autorizados**

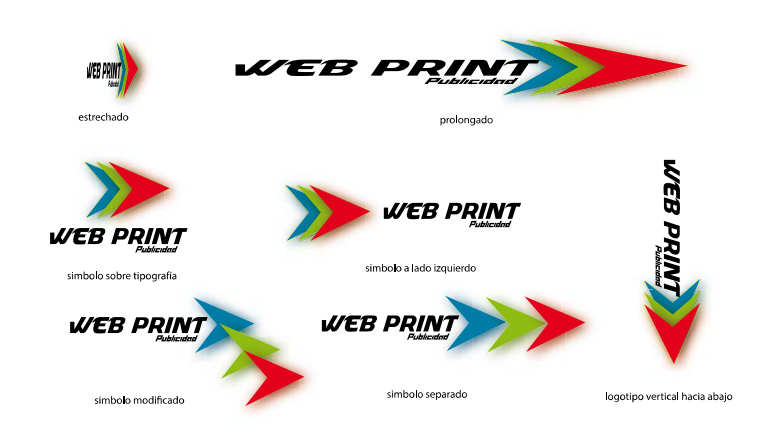

Figura18: cambios no autorizados en la propuesta

Regular el grosor de los delineados del símbolo ya que se deforma el mismo

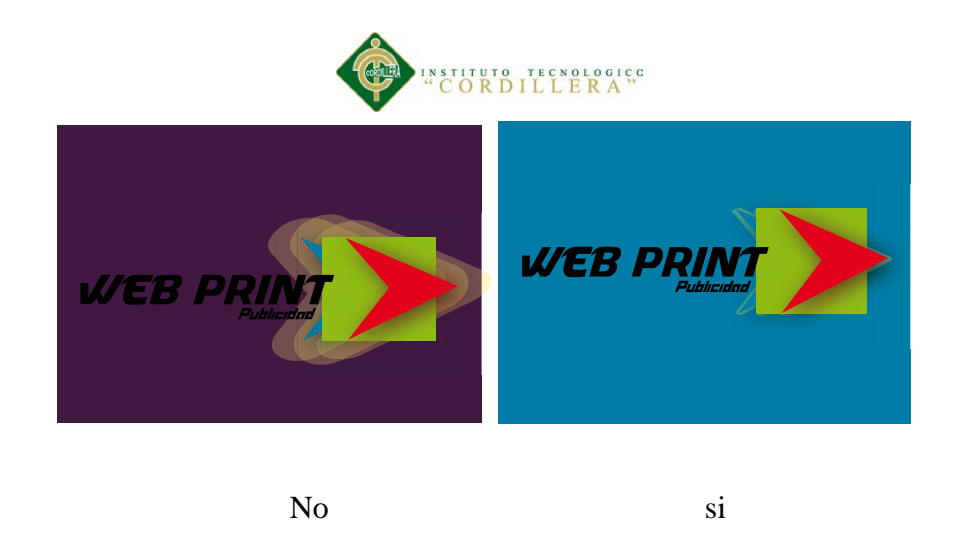

Figura19: manejo grosor del símbolo de la propuesta

Si se coloca el logotipo sobre una imagen realizar marca de agua a la imagen dependiendo de la misma.

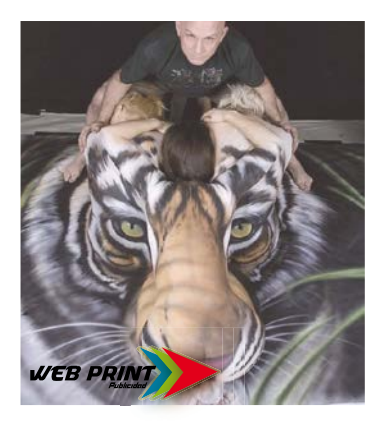

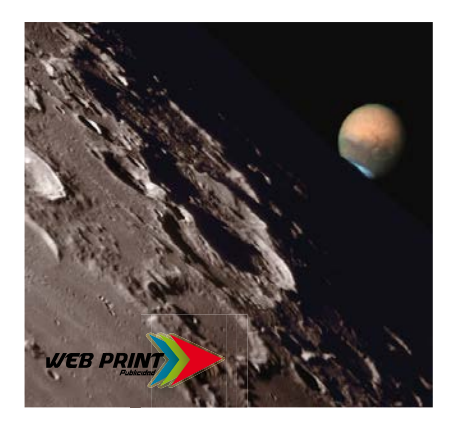

Le hemos bajado la opacidad al 70% | Le hemos bajado la opacidad al 80%

Figura20: logotipo sobre imagen con marca de agua

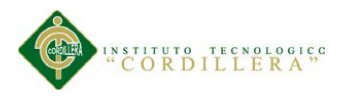

# **5.4.16 Papelería**

Utilizaremos Una Papelería Básica

# **Hoja Membretada**

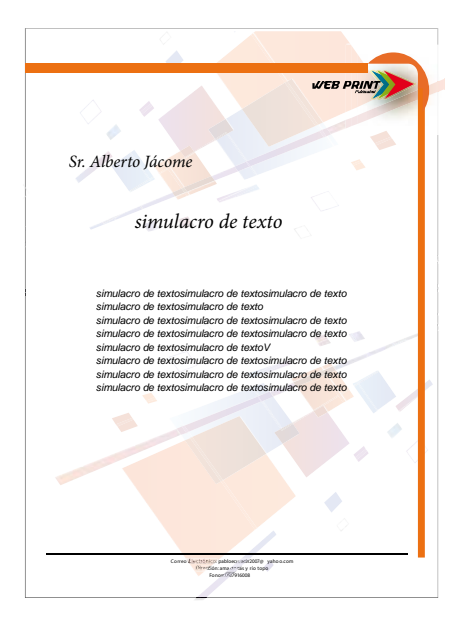

Figura21: Papelería hoja Membretada

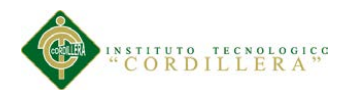

**Tarjeta**

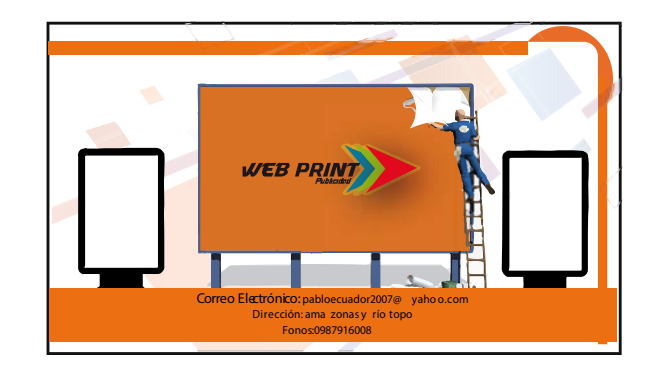

# **TIRO**

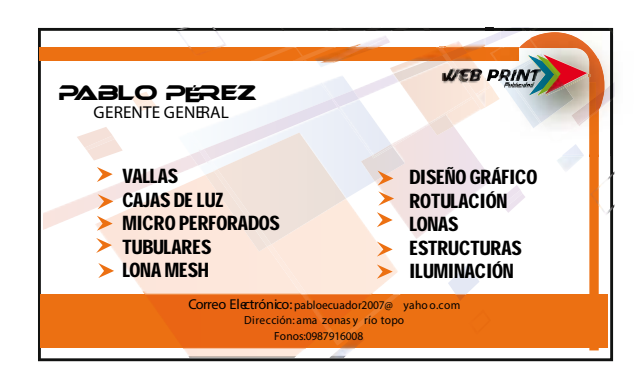

**RETIRO** 

Figura22: papelería tarjeta tiro y retiro

# **Carpeta**

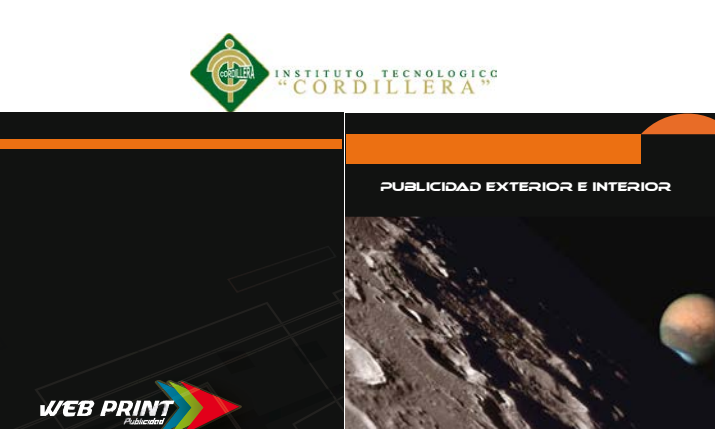

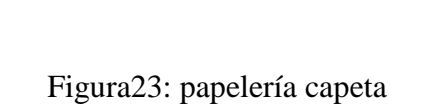

**WEB PRIN** 

LA PUBLICIDAD A OTRO NIVEL!!

Correo Electrónicos pabloecuador2007@ yahoo.com Dirección: amazonas y río topo Fonos:0987916008

# **Factura**

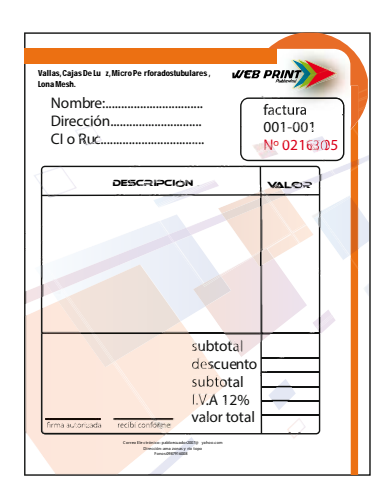

Figura24: Papelería factura

# **Certificado**

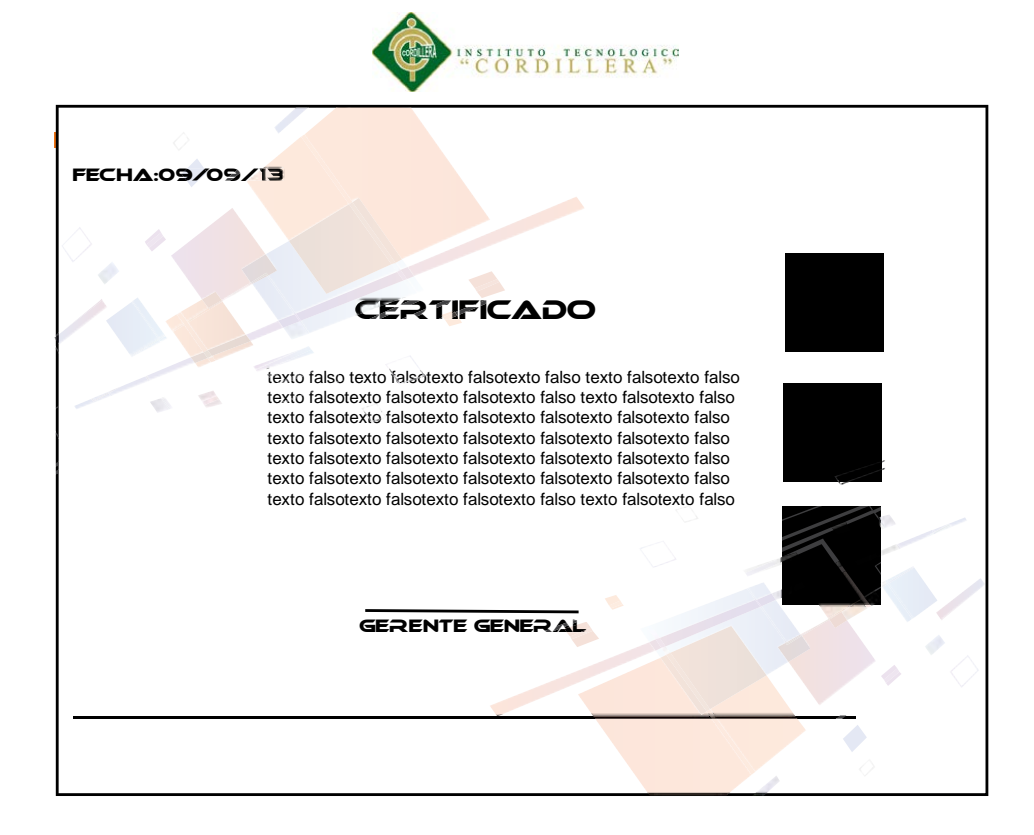

Figura25: Papelería certificado

#### **Sobre**

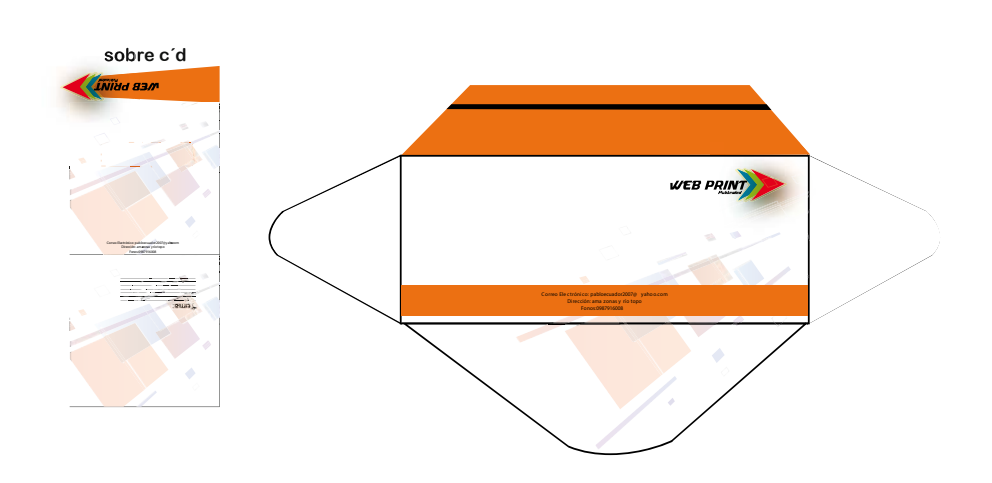

Figura26: papelería sobres oficio y para cd

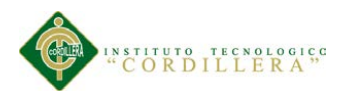

## **5.4.17 Señalética**

De igual manera una señalización básica como:

Baños, Herramientas, Gerencia, Por favor use casco, Estacionamiento, Área de impresión, Peligro área de metalmecánica como se encuentran en la figura (27y 28).

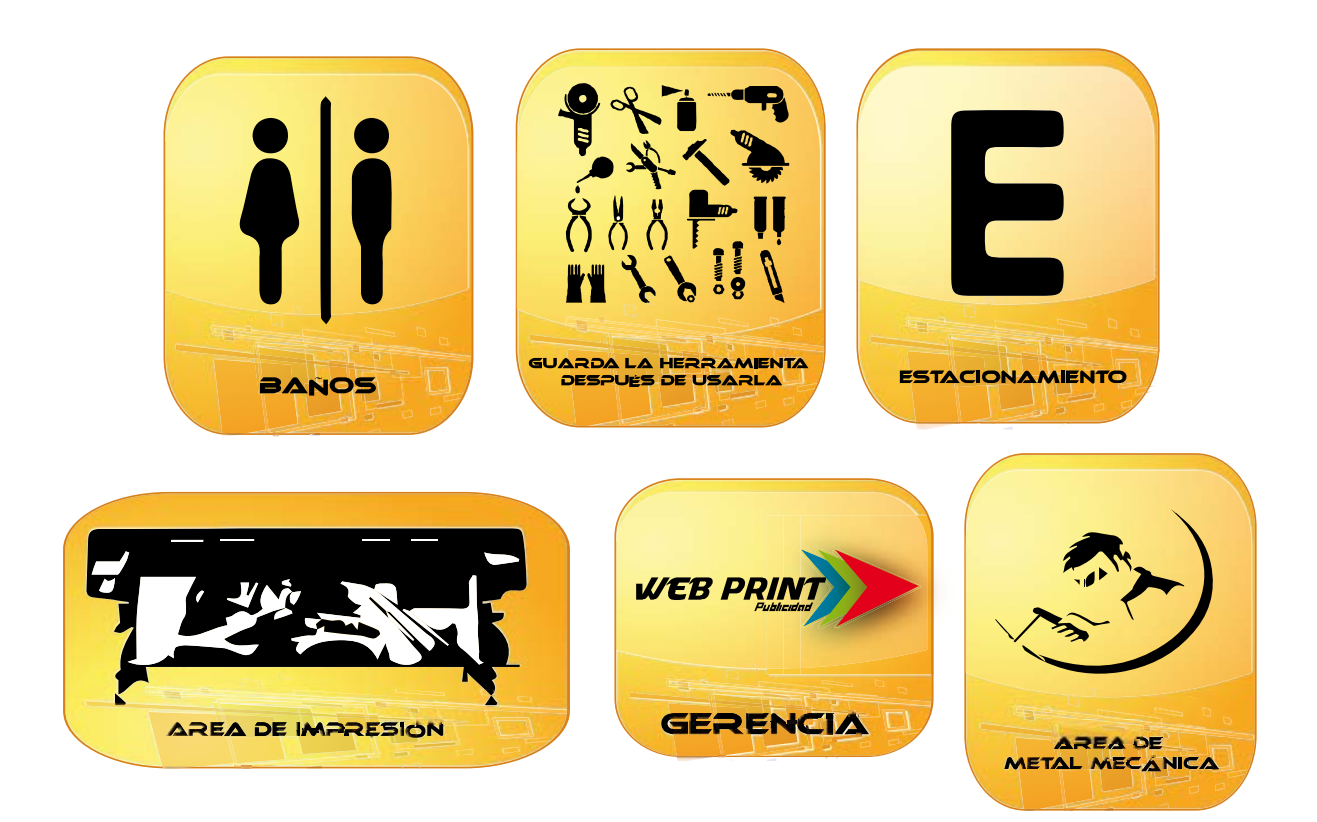

Figura27: señalética básica área interna

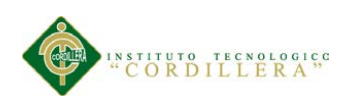

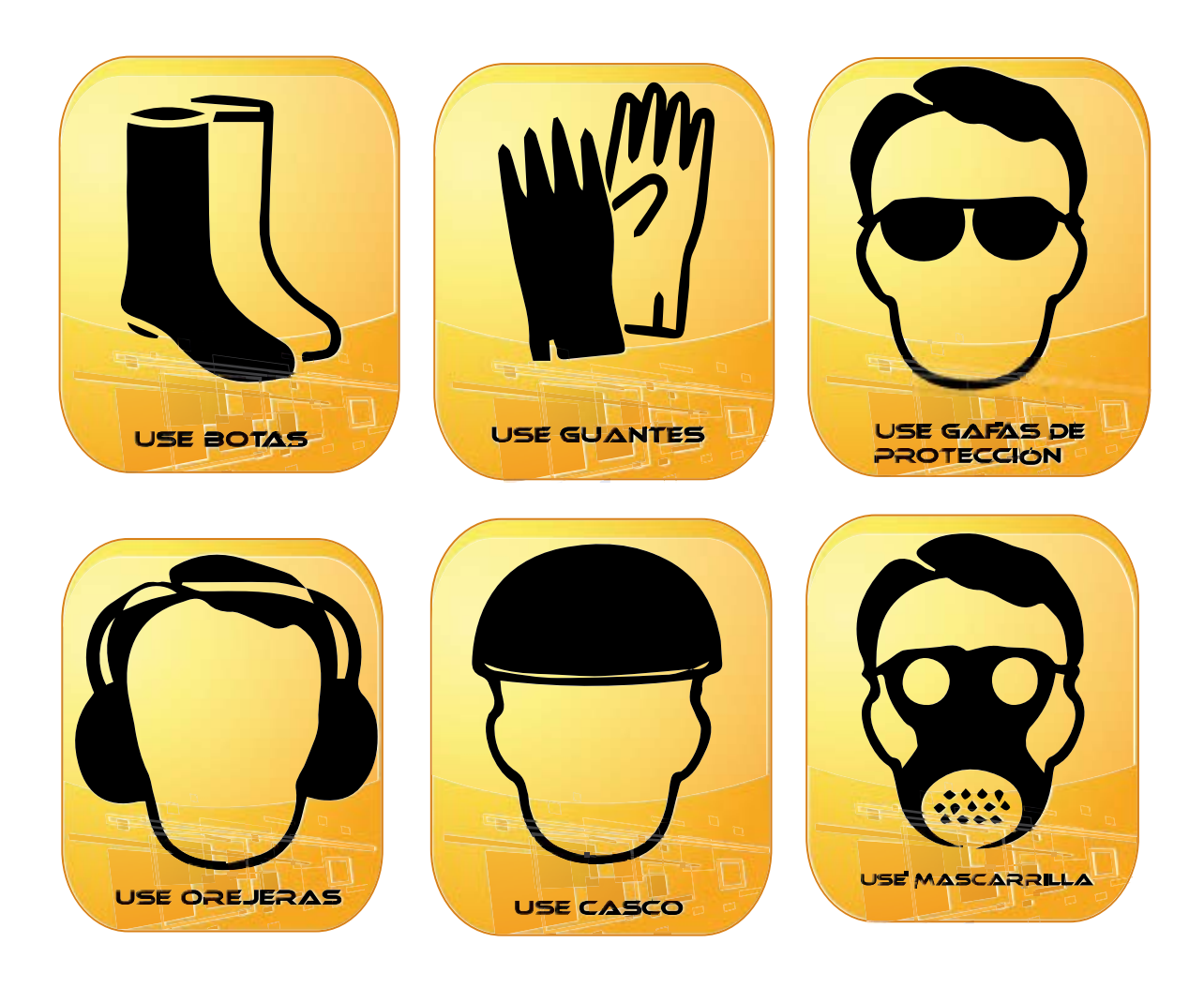

Figura28: señalética uso protección interno

4.5.18 **Uniformes**

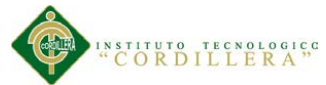

Camiseta polo.- uso general se utilizara de lunes a viernes como uniforme del diario (véase en la figura 29).

Camiseta.-uso general esta camiseta ira debajo de la camiseta polo o de camisa jean en el caso del área de metalmecánica. (Véase en la figura30)

Gorra.-uso general exclusivo para el personal que desempeña sus labores en el exterior de la empresa. (Véase en la figura32)

Buzo.- uso exclusivo para tensar lonas. (Véase en la figura31)

Camisa jean.-uso exclusivo para metalmecánica **(**véase en la figura30)

Pantalón jean.- uso exclusivo para metalmecánica (véase en la figura31)

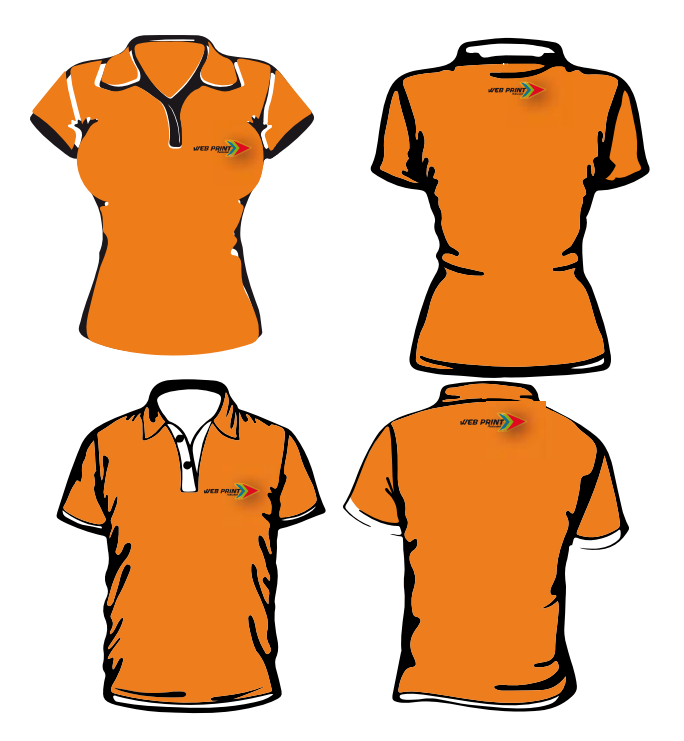

Figura29: uniforme camisetas para uso general

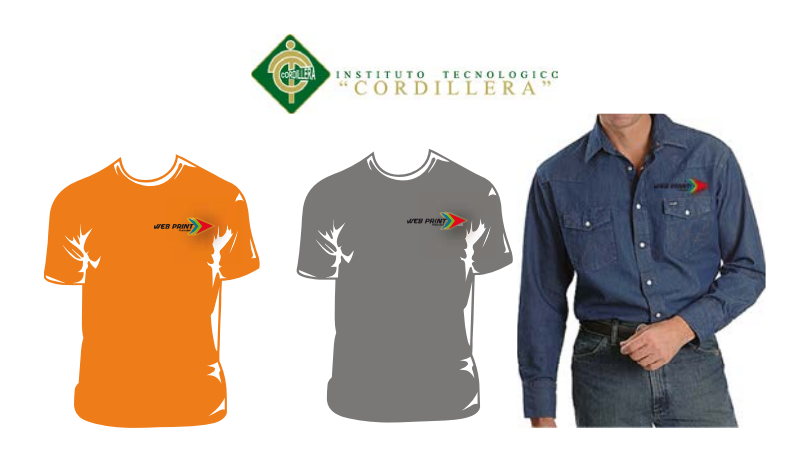

Figura30: uniforme camiseta y camisa jean uso metal mecánica

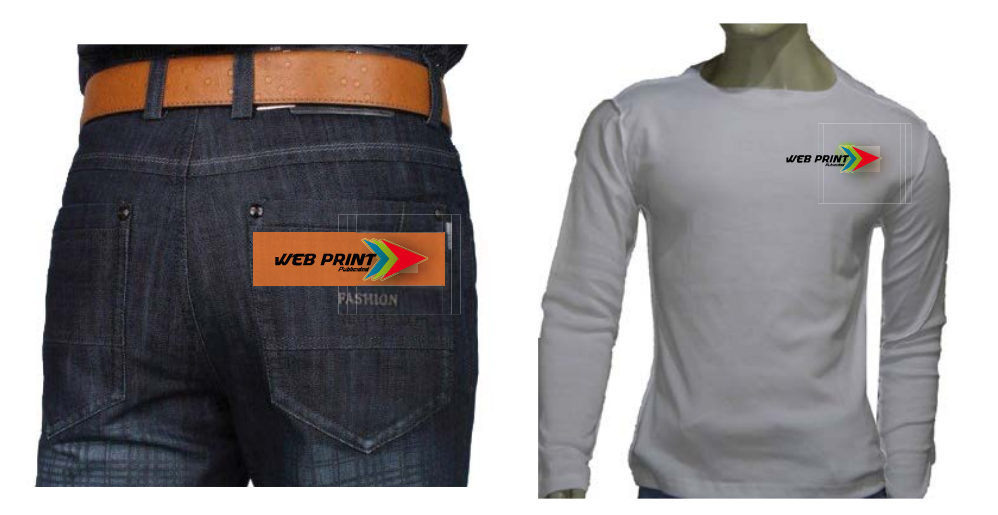

Figura31: pantalón jeans y buso uso para metalmecánica y para tensar lonas

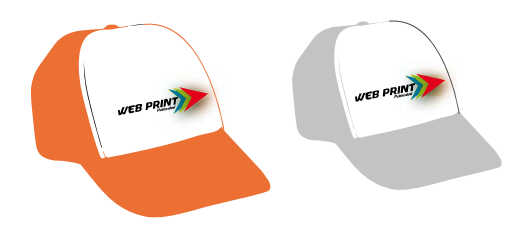

Figura32: Gorras uso general

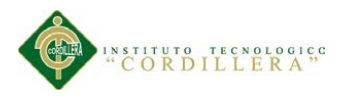

### **4.5.19 Material P.O.P.**

Para que la empresa se dé a conocer hemos decidido obsequiar pequeños presentes de acuerdo al monto de la compra, entre esos presentes se encuentran:

Llaveros, Esféros, Vallas a escala para escritorio, Flash memory, Manillas (véase en la figura33 y 34)

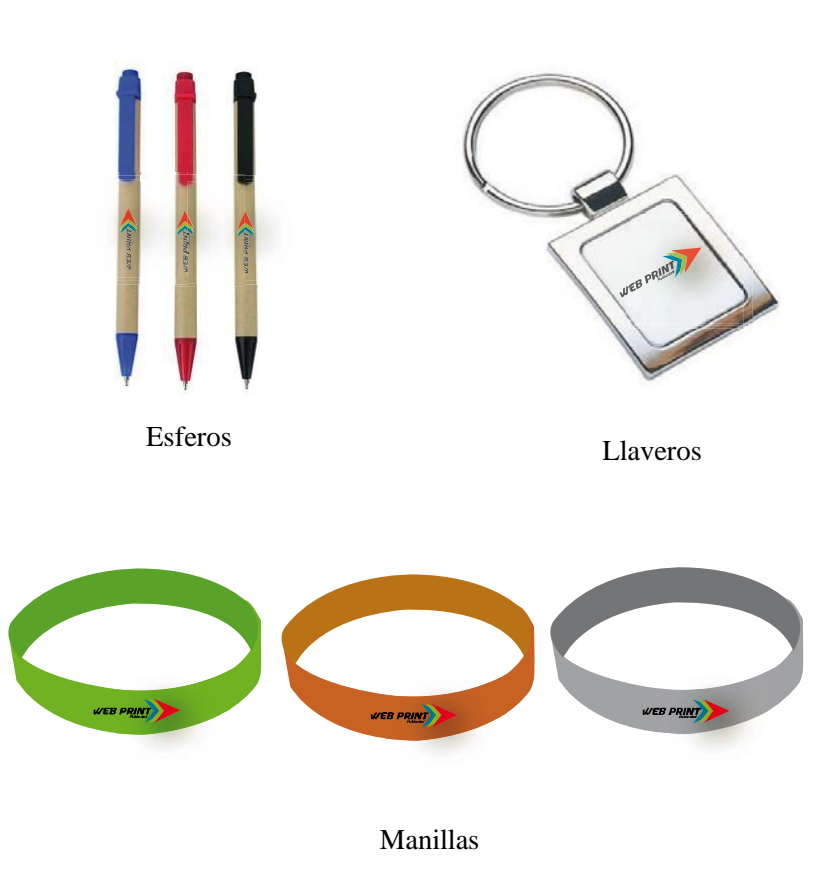

Figura33: material P.O.P. esféros, llaveros, manillas.

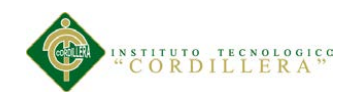

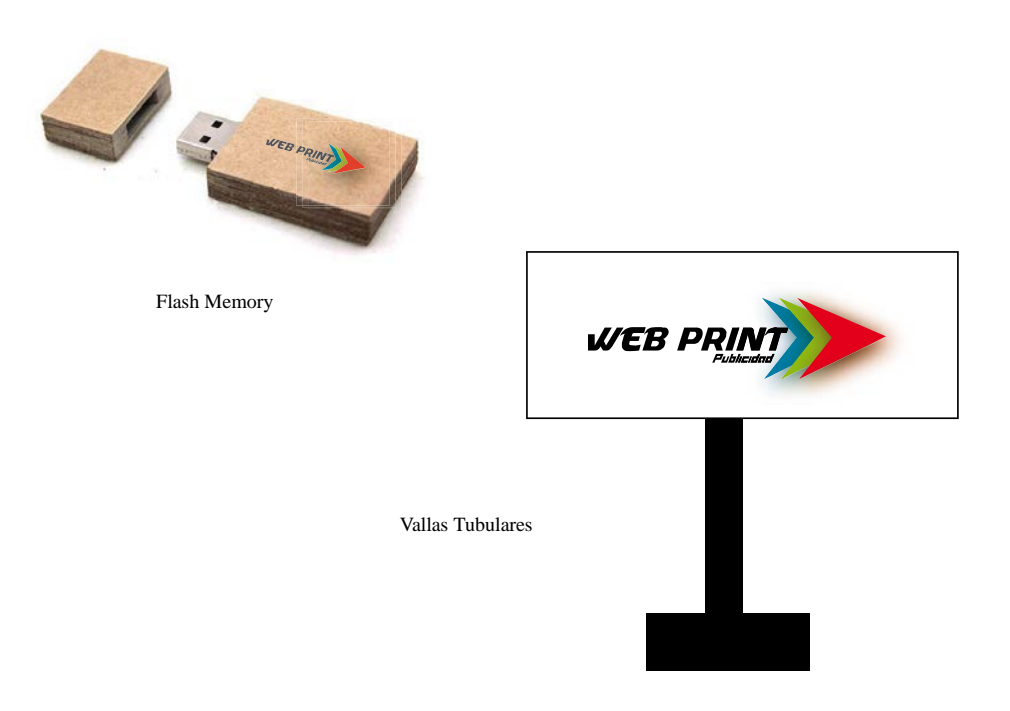

Figura34: material P.O.P. flash memory y mini tubular

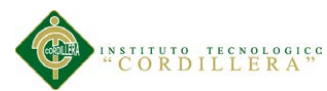

### **4.5.20 Estrategia De Posicionamiento De La Marca**

#### **Problemas comunicacionales**

Información: no es conocido aun, falta de información.

Persuasión: no hay estrategia

Posicionamiento: es nulo

Mantenimiento.-no hay estrategia

#### **Objetivos publicitarios**

Información.- Haremos trípticos, mostrando el producto y el servicio que se ofrece

Persuasión.- obsequiaremos manillas y lo entregaríamos a salida de centros comerciales.

Posicionamiento.- haremos presentación de publicidad a escala para causar un impacto grande en el consumidor y lo presentaríamos en los centros comerciales.

Mantenimiento.-Estaremos pendientes cada 3 meses con publicidad en vallas.

#### **Plan de medios**

Medios principales

Haremos posters y hojas volantes informativos para llegar a los al grupo objetivo

Medios secundarios

Haremos presentación de publicidad a escala para causar un impacto grande en el consumidor y lo presentaríamos en los centros comerciales, y resaltar el producto

Medios auxiliares

Haremos vallas publicitarias para recordar el producto.

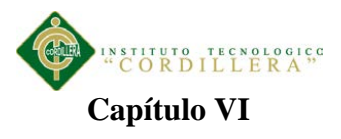

### **6. Aspectos Administrativos**

### **6.1 Recursos**

Para la realización del siguiente proyecto hemos utilizado los siguientes recursos:

**Recurso Tecnológico** Ya que al realizar el proyecto hemos hecho uso de la tecnología como computadora, impresoras, etc.

**Recursos Económicos** También hemos invertido dinero para las impresiones de los borradores, las copias, pasajes, comida etc.

**Recurso Humano** Hemos solicitado la ayuda de docentes para adquirir conocimientos que nos ayuden con el desarrollo de nuestro proyecto, también hemos utilizado este recurso para la realización de los borradores y del proyecto en general

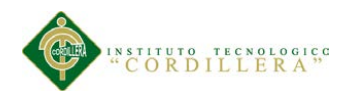

# **6.2 Presupuesto**

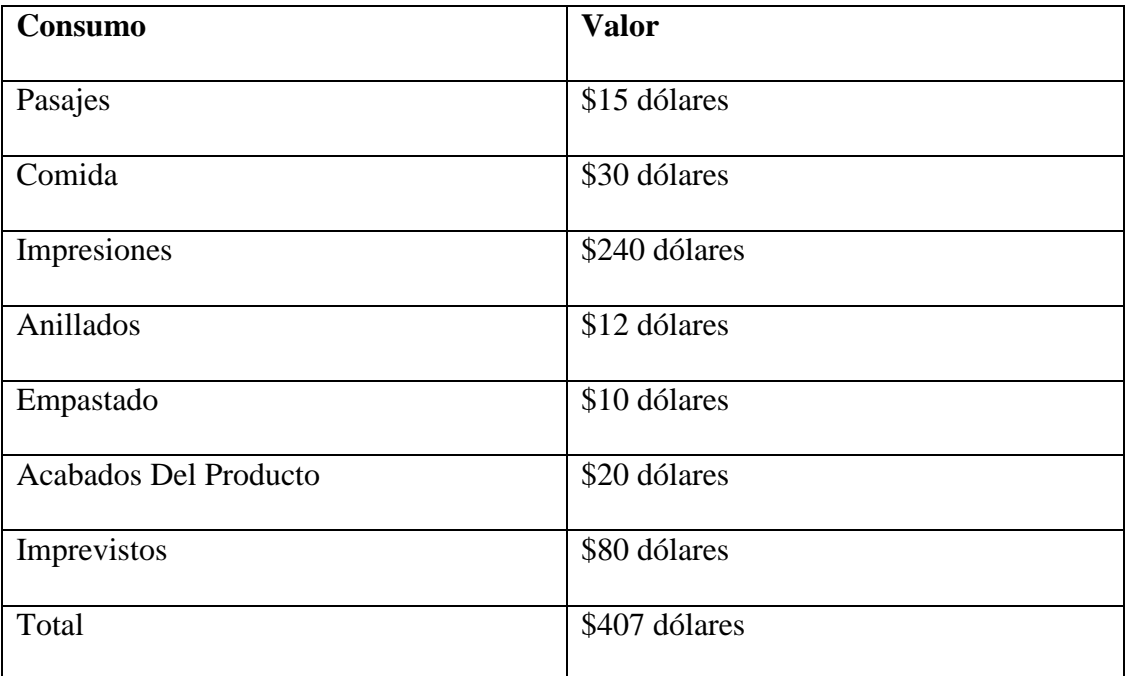

# **6.3 Cronograma**

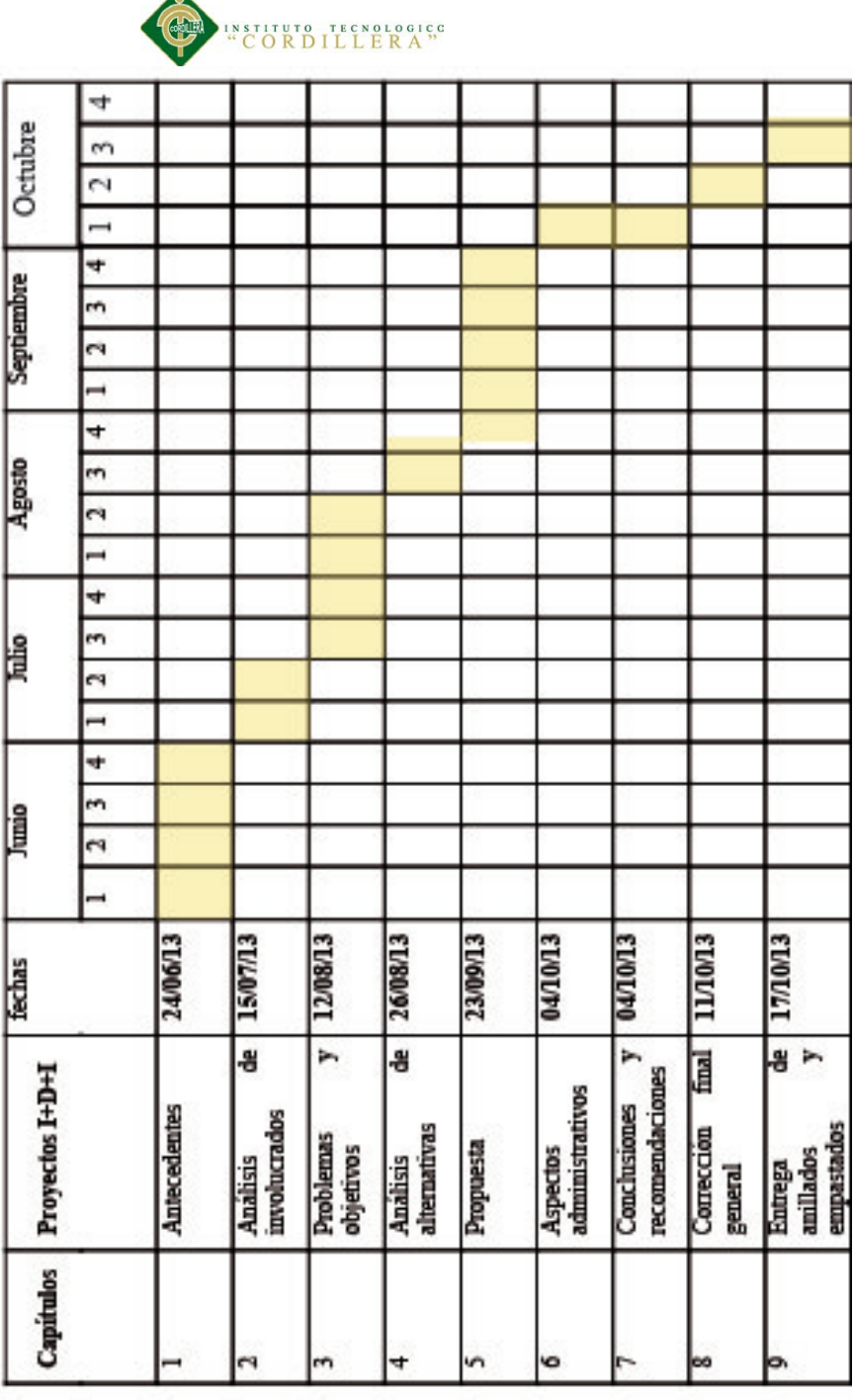

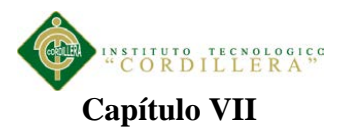

### **7. Conclusiones Y Recomendaciones**

### **7.1 Conclusiones**

- En conclusión este manual servirá de gran ayuda para logotipo y a su vez el uso adecuado del mismo nos ayudará a obtener más clientes para la empresa.
- Según la información impartida por el propietario la empresa Web Print carece de brief por el cual nos vemos en la obligación inmediata de diseñar un manual corporativo
- $\triangleright$  Este proyecto beneficiara a la empresa dotándola de una nueva imagen amigable, así los clientes se sentirán seguros de que la empresa los asesore publicitariamente.
- Analizando el logotipo anterior podríamos decir el es muy simple y un poco anticuado

Y por el tiempo que ha representado a la empresa que ha sido aproximadamente 6 años podríamos decir que necesita un cambio en la identidad corporativa algo más moderno.

 La nueva identidad que tiene ahora Web Print será el primer paso para que ingrese en el mercado.

#### **7.2 Recomendaciones**

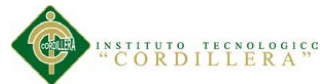

- Es recomendable mantener unido el logotipo no separar, el isotipo de su tipografía.
- $\triangleright$  Se recomienda que el color del buzo sea de color gris ya que el logotipo resaltaría el sucio no sería notorio y no daría mala imagen.
- $\triangleright$  Se recomienda utilizar las camisetas de uso diario de color naranja, se lo conoce como estilo neon, y es un color resalta a la vista del público.
- también recomiendo ser hacendoso con el cliente, ser atento ya que sería horrible tener una buena imagen pero demostrar todo lo contrario.
- $\triangleright$  Se recomienda seguir paso a paso las normas del manual corporativo para que la empresa tengo una exitosa introducción en el mercado
- Es recomendable usar colores cmyk cuando utilicen el logotipo en digital, cmyk y pantone cuando quieran imprimir.

### **Referencias Bibliográficas**

- Tipografía para diseñadores Timothy Samara(2008).
- Entender el diseño grafico y la comunicación visual. Por Ryan Hembree (Feb 18, 2010)
- Diseño grafico en el espacio social. Por Alejandro Tapia (jul,16,2009)
- $\triangleright$  Diseño grafico y comunicación. Por Jorge Frascara (mar, 2002)
- Psicología del color en el diseño gráfico por Nivck (feb. 11 ,2012)

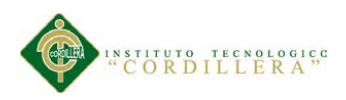

# **Net grafías**

- <http://biblio3.url.edu.gt/Publi/Libros/ADMestrategicaypolitica/07.pdf>
- <http://www.cursosdisenografico.com/arte-grafico-ilustracion.php>
- [http://madridnyc.com/blog/2012/12/26/tendencias-del-color-en-diseno](http://madridnyc.com/blog/2012/12/26/tendencias-del-color-en-diseno-grafico-en-2013/(tendencias)[grafico-en-2013/\(tendencias](http://madridnyc.com/blog/2012/12/26/tendencias-del-color-en-diseno-grafico-en-2013/(tendencias)
- [http://es.wikipedia.org/wiki/Adobe\\_Illustrator](http://es.wikipedia.org/wiki/Adobe_Illustrator)